DZ9500CE\_HA8PLL\_ENG

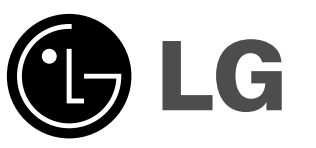

# *DVD Player* **OWNER'S MANUAL MODEL: DZ9500**

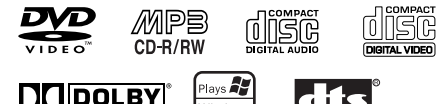

**DODOLBY**  $\begin{tabular}{|c|c|} \hline \textbf{Plays} & \textbf{2} & \textbf{3} & \textbf{3} & \textbf{4} & \textbf{5} & \textbf{5} & \textbf{6} & \textbf{7} & \textbf{8} & \textbf{8} & \textbf{9} & \textbf{10} & \textbf{10} & \textbf{10} & \textbf{10} & \textbf{10} & \textbf{10} & \textbf{10} & \textbf{10} & \textbf{10} & \textbf{10} & \textbf{10} & \textbf{10} & \textbf{10} & \textbf{10} & \textbf{10} &$ dts

Before connecting, operating or adjusting this product, please read this instruction booklet carefully and completely.

**P/NO : 3834RD0045L**

# **Safety Precautions**

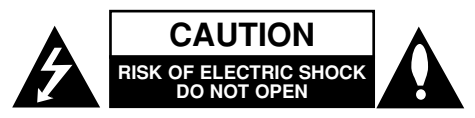

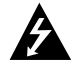

CAUTION: THESE SERVICING INSTRUCTIONS ARE FOR USE BY QUALIFIED SERVICE PERSONNEL ONLY. TO REDUCE THE RISK OF ELECTRIC SHOCK DO NOT PERFORM ANY SERVICING OTHER THAN THAT CONTAINED IN THE OPERATING INSTRUCTIONS UNLESS YOU ARE QUALIFIED TO DO SO.

Caution: The apparatus should not be exposed to water (dripping or splashing) and no objects filled with liquids, such as vases, should be placed on the apparatus.

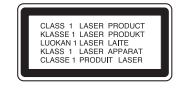

CAUTION: This product employs a Laser System.

To ensure proper use of this product, please read this owner's manual carefully and retain for future reference. Should the unit require maintenance, contact an authorized service center.

Use of controls, adjustments, or the performance of procedures other than those specified herein may result in hazardous radiation exposure. To prevent direct exposure to laser beam, do not try to open the enclosure. Visible laser radiation when open. DO NOT STARE INTO BEAM.

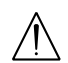

WARNING: Do not install this equipment in a confined space such as a bookcase or similar unit.

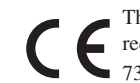

This product is manufactured to comply with the radio interference requirements of EEC DIRECTIVE 89/336/EEC, 93/68/EEC and 73/23/EEC.

#### **CAUTION concerning the Power Cord**

**Most appliances recommend they be placed upon a dedicated circuit;** That is, a single outlet circuit which powers only that appliance and has no additional outlets or branch circuits. Check the specification page of this owner's manual to be certain.

Do not overload wall outlets. Overloaded wall outlets, loose or damaged wall outlets, extension cords, frayed power cords, or damaged or cracked wire insulation are dangerous. Any of these conditions could result in electric shock or fire. Periodically examine the cord of your appliance, and if its appearance indicates damage or deterioration, unplug it, discontinue use of the appliance, and have the cord replaced with an exact replacement part by an authorized servicer.

Protect the power cord from physical or mechanical abuse, such as being twisted, kinked, pinched, closed in a door, or walked upon. Pay particular attention to plugs, wall outlets, and the point where the cord exits the appliance.

SERIAL NUMBER: The serial number is found on the bottom of this unit. This number is unique to this unit and not available to others. You should record requested information here and retain this guide as a permanent record of your purchase.

Model No. Serial No.

# **Table of Contents**

# Introduction

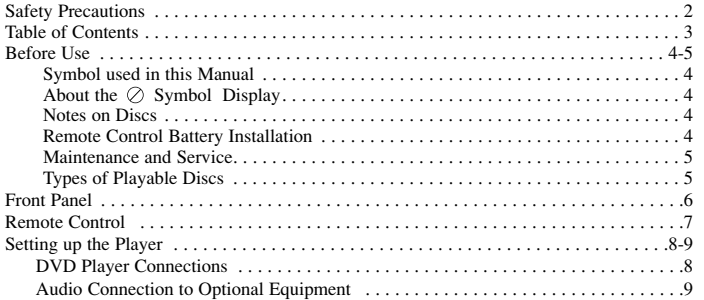

# **Advanced Operations**<br>General Features ......

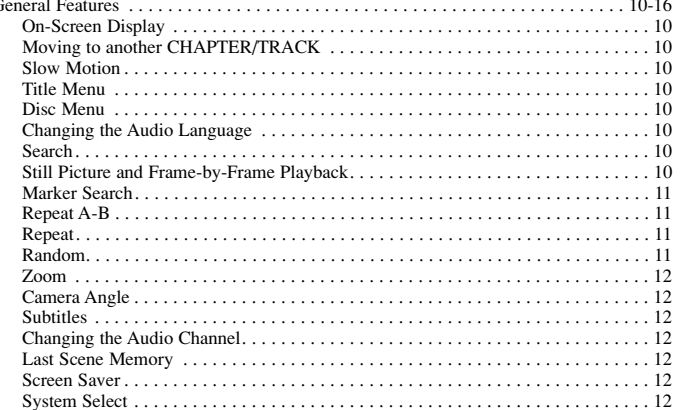

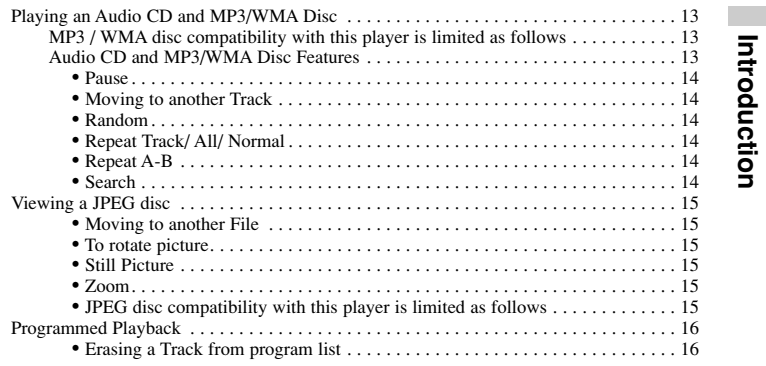

# **Initial Settings**<br>Initial Settings...

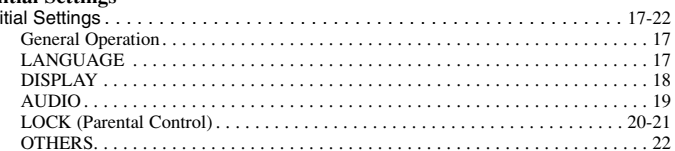

### Reference

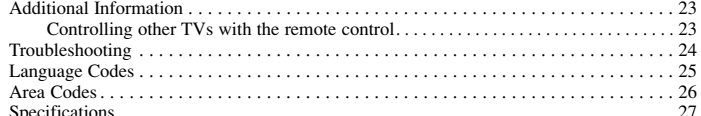

 $\overline{\mathbf{3}}$ 

# **Before Use**

To ensure proper use of this product, please read this owner's manual carefully and retain for future reference.

This manual provides information on the operation and maintenance of your DVD player. Should the unit require service, contact an authorized service location.

# **Symbol Used in this Manual**

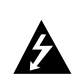

The lightning flash symbol alerts you to the presence of dangerous voltage within the product enclosure that may constitute a risk of electric shock.

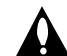

The exclamation point alerts you to the presence of important operating and maintenance / servicing instructions.

Indicates hazards likely to cause harm to the unit itself or other material damage.

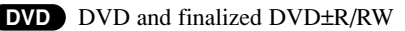

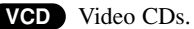

- Audio CDs. **CD**
- MP3 discs.
- WMA WMA discs.
- **JPEG** JPEG discs.

*NOTE* Indicates special notes and operating features.

# *TIP*

Indicates tips and hints for making the task easier. A section whose title has one of the following symbols is applicable only to the disc represented by the symbol.

# **About the Symbol Display**

"  $\oslash$  " may appear on your LCD display during operation and indicates that the function explained in this owner's manual is not available on that specific DVD video disc.

# **Notes on Discs**

# **Handling Discs**

Do not touch the playback side of the disc. Hold the disc by the edges so that fingerprints do not get on the surface. Never stick paper or tape on the disc.

## **Storing Discs**

After playing, store the disc in its case. Do not expose the disc to direct sunlight or sources of heat and never leave it in a parked car exposed to direct sunlight.

# **Cleaning Discs**

4

Fingerprints and dust on the disc can cause poor picture quality and sound distortion. Before playing, clean the disc with a clean cloth. Wipe the disc from the center out.

Do not use strong solvents such as alcohol, benzine, thinner, commercially available cleaners, or anti-static spray intended for older vinyl records.

# **Remote Control Battery Installation**

Detach the battery cover on the rear of the remote control, and insert two batteries (size AAA) with  $\bullet$  and  $\bullet$  aligned correctly.

# Introduction **Introduction**

# **Before Use (Continued)**

# **Maintenance and Service**

Refer to the information in this chapter before contacting a service technician.

# **Handling the Unit**

#### **When shipping the unit**

Please save the original shipping carton and packing materials. If you need to ship the unit, for maximum protection, re-pack the unit as it was originally packed at the factory.

#### **Keeping the exterior surfaces clean**

- Do not use volatile liquids such as insecticide spray near the unit.
- • Do not leave rubber or plastic products in contact with the unit for a long period of time. since they leave marks on the surface.

## **Cleaning the unit**

To clean the player, use a soft, dry cloth. If the surfaces are extremely dirty, use a soft cloth lightly moistened with a mild detergent solution.

Do not use strong solvents such as alcohol, benzine, or thinner, as these might damage the surface of the unit.

## **Maintaining the Unit**

The DVD player is a high-tech, precision device. If the optical pick-up lens and disc drive parts are dirty or worn, the picture quality could be diminished.

Depending on the operating environment, regular inspection and maintenance are recommended after every 1,000 hours of use.

For details, please contact your nearest authorized service center.

# **Types of Playable Discs**

This unit plays DVD, Video CD, Audio CD, DVD±R, DVD±RW, SVCD, and CD-R or CD-RW that contains audio titles, MP3, WMA or JPEG files.

**Manufactured under license from Dolby Laboratories. "Dolby", "Pro Logic", and the double-D symbol are trademarks of Dolby Laboratories.**

**DTS and DTS Digital Out are trademarks of Digital Theater Systems, Inc.** 

# *NOTES*

- Depending on the conditions of the recording equipment or the CD-R/RW (or DVD±R/±RW) disc itself, some CD-R/RW (or DVD±R/±RW) discs cannot be played on the unit.
- Do not attach any seal or label to either side (the labeled side or the recorded side) of a disc.
- Do not use irregularly shaped CDs (e.g., heart-shaped or octagonal) since they may result in malfunctions.

## **Notes on DVDs and Video CDs**

Some playback operations of DVDs and Video CDs may be intentionally programmed by software manufacturers. This unit plays DVDs and Video CDs according to disc content designed by the software manufacturer, therefore some playback features may not be available or other functions may be added.

## **Regional code**

This DVD player is designed and manufactured for playback of region "2" encoded DVD software. This unit can play only DVD discs labeled "2" or "ALL".

If you try to play a DVD with a different region code from your player, the message "Check Regional Code" appears on the TV screen.

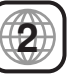

# **Front Panel**

 $\overline{\phantom{a}}$ 

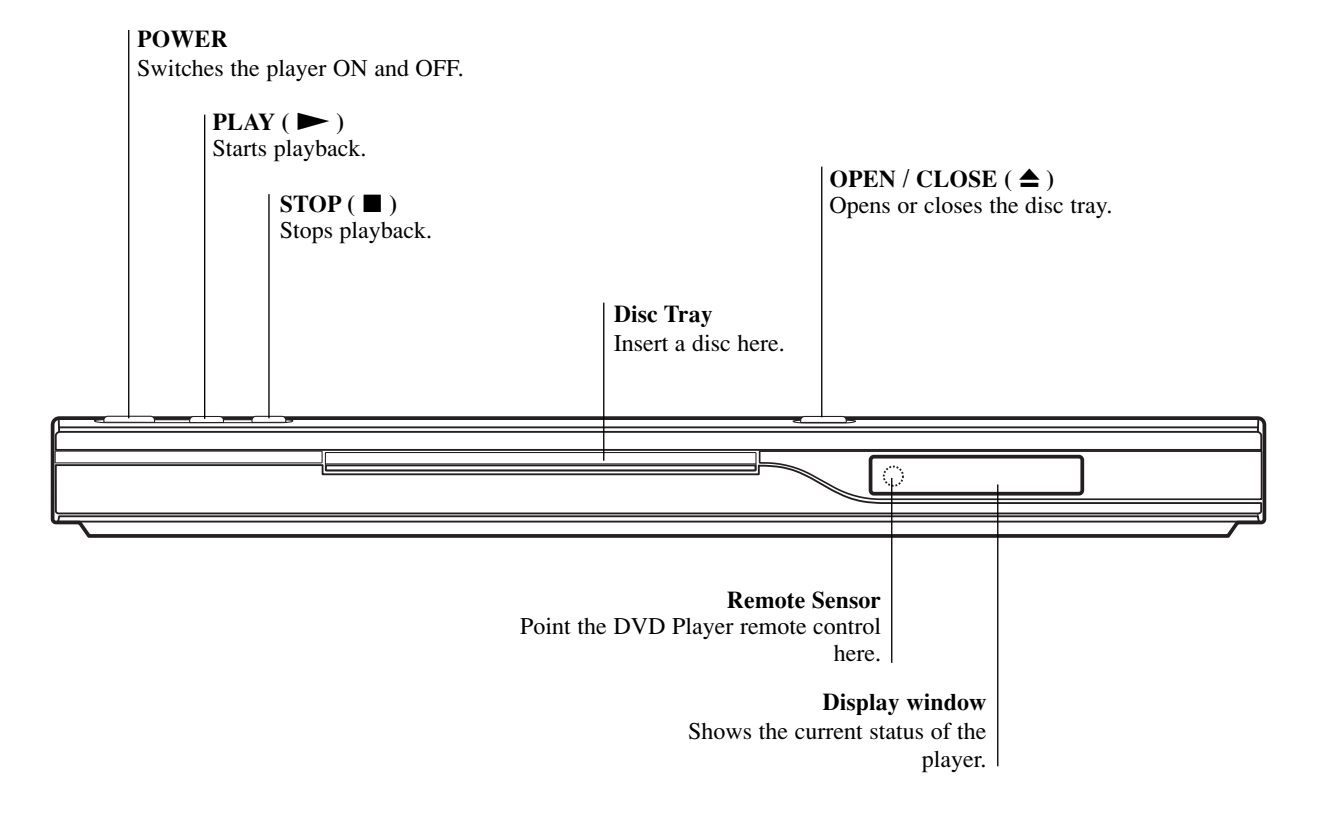

# **Remote Control**

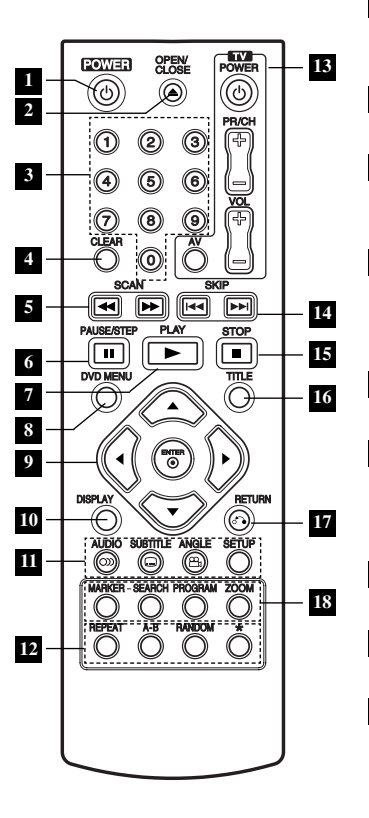

**POWER 1** Switches DVD Player ON and OFF. **OPEN / CLOSE 2**

Opens and closes the disc tray. **0-9 number buttons 3** Selects numbered items in a

menu.

**CLEAR 4** Removes a track number on the Playlist or a mark on the MARKER SEARCH menu.

 $\mathbf{SCAN}$  (  $\blacktriangleleft\langle\blacktriangleright\blacktriangleright\rangle$ Search backward or forward.

**PAUSE / STEP (**  X **) 6** Pauses playback temporarily/ press repeatedly for frame-byframe playback.

**PLAY**  $(\blacktriangleright)$ Starts playback.

**DVD MENU 8** Accesses menu on a DVD disc.

**•** bBvV **9 (left/right/up/down)** Selects an item in the menu.

**• ENTER**  Confirms menu selection. **<sup>10</sup>** DISPLAY Accesses On-Screen display.

 $\mathbf{u} \cdot \text{AUDIO}$ Selects an audio language (DVD).

**• SUBTITLE** Selects a subtitle language.

**• ANGLE** Selects a DVD camera angle if available

**• SETUP** Accesses or removes setup menu.

**• REPEAT 12** Repeat chapter, track, title all.

**• A-B** Repeat sequence.

**• RANDOM** Plays tracks in random order.

**• \***This button is not available.

**TV Control Buttons 13**

## **TV POWER:**

7

Turns the TV on or off. **TV PR/CH +/–:** Selects TV's channel.

**TV VOL +/–:** Adjusts TV's volume. **AV:**

Selects the TV's source. **E** SKIP (**EE** / **DD**)

Go to next chapter or track. Returns to beginning of current chapter or track or go to

**Introduction**

Introduction

previous chapter or track.

**is**  $\text{STOP } (\blacksquare)$ Stops playback.

**TITLE 16** Displays title menu, if available.

*RETURN* 

Removes the setup menu, displays the video CD with PBC.

# **• MARKER 18**

Marks any point during playback.

**• SEARCH** Displays MARKER SEARCH menu.

**• PROGRAM** Places a track on the program list.

**• ZOOM** Enlarges video image.

# **Setting up the Player**

# **DVD Player Connections**

Depending on your TV and other equipment there are various ways you can connect the player. Please refer to the manuals of your TV, stereo system or other devices as necessary for additional connection information.

## **Video and Audio Connections to Your TV**

Make sure the DVD player is connected directly to the TV and not to a VCR, otherwise the DVD image could be distorted by the copy protection system.

**Video**: Connect the VIDEO OUT jack on the DVD player to the video in jack on the TV using the video cable (V).

**SCART connection**: Connect the TO TV scart jack on the DVD Player to the corresponding in jacks on the TV using the scart cable **(T)**.

# **Audio Connection to Your TV:**

Connect the left and right AUDIO OUT jacks of the DVD Player to the audio left and right IN jacks on the TV (A) using the audio cables. Do not connect the DVD Player's AUDIO OUT jack to the phone in jack (record deck) of your audio system.

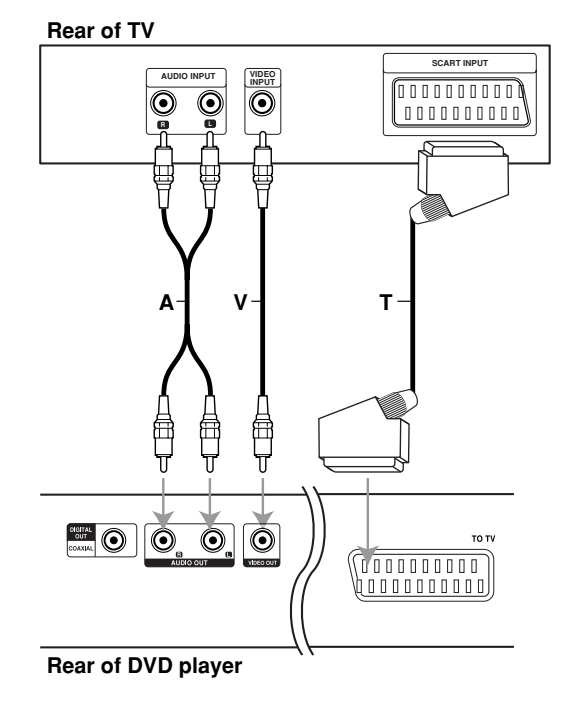

# **Setting up the Player (continued)**

# **Audio Connection to Optional Equipment**

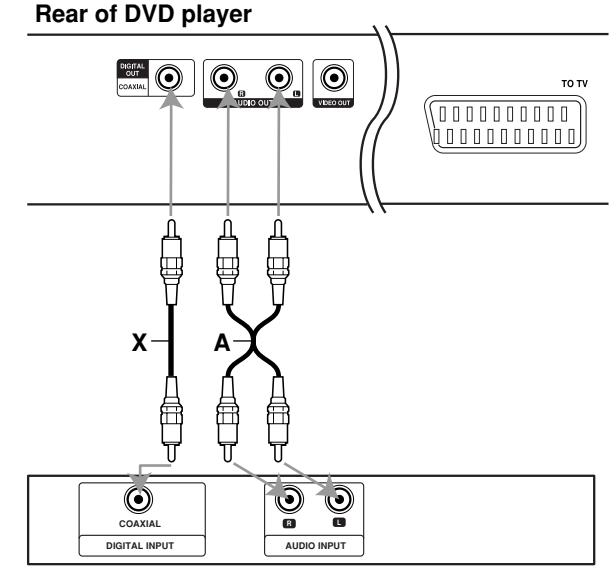

**Amplifier (Receiver)**

Fro Logic: Connect the left and right AUDIO OUT jacks on the DVD<br>
player to the audio left and right IN jacks on your amplifier, receiver, or<br> **Rear of DVD player**<br> **Rear of DVD player**<br> **ll / Pro Logic**: Connect the left **Amplifier equipped with 2-channel analog stereo or Dolby Pro Logic** player to the audio left and right IN jacks on your amplifier, receiver, or stereo system, using the audio cables (A).

**Amplifier equipped with 2-channel digital stereo (PCM) or audio / video receiver equipped with a multi-channel decoder (Dolby Digital™, MPEG 2, or DTS)**: Connect one of the DVD Player's DIGITAL AUDIO OUT jacks (COAXIAL X) to the corresponding in jack on your amplifier. Use an optional digital (coaxial X) audio cable.

# **Digital Multi-channel sound**

A digital multi-channel connection provides the best sound quality. For this you need a multi-channel audio / video receiver that supports one or more of the audio formats supported by your DVD player such as MPEG 2, Dolby Digital and DTS. Check the receiver manual and the logos on the front of the receiver.

## *NOTES*

- If the audio format of the digital output does not match the capabilities of your receiver, the receiver produces a strong, distorted sound or no sound at all.
- Six Channel Digital Surround Sound via a digital connection can only be obtained if your receiver is equipped with a Digital Multi-channel decoder.
- To see the audio format of the current DVD in the on-screen display, press AUDIO.

# **General Features**

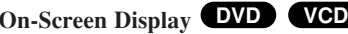

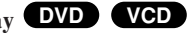

Some items can be changed using the menu.

- 1. Press DISPLAY during playback.
- 2. Press  $\blacktriangleleft$  / $\blacktriangleright$  to select an item. The selected item is highlighted.
- 3. Press  $\triangle$  / $\nabla$  to change the setting. Press ENTER. You can also use the number buttons if appropriate (e.g. inputting the title number).

: Title(Track) Number, : Time search **02/04 0:08:20**

: Chapter Number (DVD disc only) **02/04**

# **Moving to another CHAPTER/TRACK DVD VCD**

When a title on a disc has more than one chapter or a disc has more than one track, you can move to another chapter/track as follows:

Press SKIP $\blacktriangleleft$  or  $\blacktriangleright$  briefly during playback to select the next chapter/track or to return to the beginning of the current chapter/track. Press SKIP $\blacktriangleleft$  twice briefly to step back to the previous chapter/track.

# **Slow Motion DVD VCD**

- 1. Press PAUSE/STEP (III) during playback. The player will now go into PAUSE mode.
- 2. Use the SCAN  $\blacktriangleright$  to select the required speed:
	- $\Box$  1/16,  $\Box$  1/8,  $\Box$  1/4, or  $\Box$  1/2 (forward).
- 3. To exit slow motion mode, press PLAY.

# **Title Menu DVD**

# **Checking the contents of DVD discs: Menus**

DVDs may offer menus that allow you to access special features. To use the disc menu, press TITLE.

Input the corresponding number or use the  $\blacktriangle \blacktriangleright \blacktriangle \blacktriangleright$  v buttons to highlight your selection. Then press ENTER.

# **Disc Menu DVD**

Press DVD MENU and the disc menu is displayed. Press DVD MENU again to exit.

# **Changing the Audio Language DVD**

Press AUDIO repeatedly during playback to hear a different audio language or audio track.

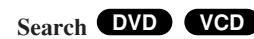

- 1. Press SCAN ( $\blacktriangleleft$  or  $\blacktriangleright$ ) during playback.
- 2. Press SCAN ( $\blacktriangleleft$  or  $\blacktriangleright$ ) repeatedly to select the required speed. DVD; X2, X4, X16 or X32 Video CD; X2, X4 or X8
- 3. To exit Search mode, press PLAY.

# **Still Picture and Frame-by-Frame Playback**

# **DVD VCD**

Press PAUSE/STEP on the remote control during playback. Advance the picture frame-by-frame by pressing PAUSE/STEP repeatedly. Press PLAY to exit still motion mode.

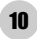

# **General Features (continued)**

# **Marker Search DVD VCD**

To enter a Marker<br>
You can start playback from up to nine memorized points. To enter a<br>
marker, press MARKER at the desired point on the disc. The Marker<br>
icon appears on the TV screen briefly. Repeat to enter up to nine<br>

- 
- 2. Within 10 seconds, press  $\blacktriangleleft$  / $\blacktriangleright$  to select a marker number that you want to recall or clear.
- 3. Press ENTER and playback starts from the marked scene. Or, Press CLEAR and the marker number is erased from the list.
- 4. You can play any marker by inputting its number on the marker search menu.

# **Repeat A-B DVD VCD**

To repeat a sequence.

- 1. Press A-B at your chosen starting point. "A " appears briefly on the TV screen.
- 2. Press A-B again at your chosen end point. "A B" appears briefly on the TV screen and the repeat sequence begins.
- 3. Press A-B again to cancel.

# **Repeat DVD VCD**

Press REPEAT during playback to select a desired repeat mode.

#### **DVD Video Discs**

- Chapter: repeats the current chapter.
- Title: repeats the current title.
- Off: does not play repeatedly.

#### **Video CDs**

- Track: repeats the current track
- All: repeats all the tracks on a disc.
- Off: does not play repeatedly.

#### *NOTES*

- On a Video CD with PBC, you must set PBC to Off on the setup menu to use the repeat function (See "PBC" on page 22).
- If you press  $SKIP$  ( $\blacktriangleright$ ) once during Repeat Chapter (Track) playback, the repeat playback cancels.

# **Random VCD**

- 1. Press RANDOM during playback. The unit automatically begins random playback and **Random** appears on the TV screen.
- 2. To return to normal playback, press RANDOM repeatedly until **Normal** appears on the menu screen.

## *TIPS*

- By pressing SKIP  $\blacktriangleright$  during random playback, the unit selects another track and resumes random playback.
- On a Video CD with PBC, You must set PBC to Off on the setup menu to use the random function (See "PBC" on page 22).
- 11

# **General Features (continued)**

# **Zoom DVD VCD**

Use zoom to enlarge the video image.

- 1. Press ZOOM during playback to activate the Zoom function.
- 2. Each press of the ZOOM button changes the screen in the sequence:  $200\% \rightarrow 300\% \rightarrow 400\% \rightarrow \text{Normal}$  (4 steps).
- 3 Use the  $\blacktriangle$   $\blacktriangleright \blacktriangle$   $\blacktriangleright$  buttons to move through the zoomed picture.
- 4. To resume normal playback, press CLEAR.

# *NOTE*

Zoom may not work on some DVDs.

#### **Camera Angle DVD**

If the disc contains scenes recorded at different camera angles, you can change to a different camera angle during playback.

Press ANGLE repeatedly during playback to select a desired angle. Note that the number of the current angle appears on the display.

## **Subtitles DVD**

Press SUBTITLE repeatedly during playback to display the different subtitle languages.

# **Changing the Audio Channel VCD**

Press AUDIO repeatedly during playback to hear a different audio channel (Stereo, LEFT or RIGHT).

# **Last Scene Memory DVD CD VCD**

This player memorizes last scene from the last disc that is viewed. The last scene remains in memory even if you remove the disc from the player or switch off the player. If you load a disc that has the scene memorized, the scene is automatically recalled.

# *NOTE*

This player does not memorize the scene of a disc if you switch off the player before commencing to play the disc.

#### **Screen Saver**

The screen saver appears when you leave the DVD player in Stop mode for about five minutes. If the Screen Saver is displayed for five minutes, the DVD Player automatically turns itself off.

#### **System Select**

You must select the appropriate system mode for your TV system. If no disc appears in the display window, press and hold PAUSE/STEP for more than 5 seconds to be able to select a system (PAL, NTSC, or Auto).

# **Playing an Audio CD or MP3/WMA Disc**

#### **Audio CD**

Once you insert an audio CD a menu appears on the TV screen. Press  $\triangle$  /  $\nabla$  to select a track then press PLAY or ENTER to playback starts.

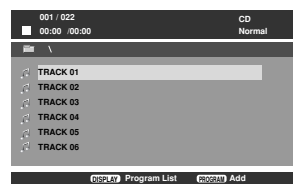

#### **MP3 / WMA**

- 1. Press  $\triangle$  /  $\nabla$  to select a folder, and press PLAY or ENTER to see the folder contents.
- 2. Press  $\triangle$  /  $\nabla$  to select a track then press PLAY or ENTER. Playback starts.

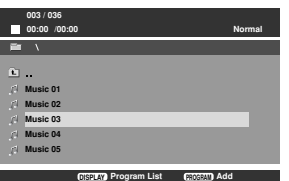

#### *TIPS*

- If you are in a file list on the MUSIC menu and want to return to the Folder list, use the  $\blacktriangle$  /  $\nabla$  to highlight  $\Box$  and press PLAY or ENTER.
- Press DVD MENU to move to the next page. Press TITLE to move to the previous page.
- On a CD with MP3/WMA and JPEG you can switch MP3/WMA and JPEG. Press  $\triangle$  /  $\nabla$  to select a folder, and press ENTER to see the folder contents.

#### **MP3 / WMA disc compatibility with this player is limited as follows:**

- Sampling frequency: within 8 48 kHz (MP3), within 32 - 48kHz (WMA)
- Bit rate: within 8 320kbps (MP3), 32 - 192kbps (WMA)

13

- The player cannot read an MP3/WMA file that has a file extension other than ".mp3" / ".wma".
- CD-R physical format should be ISO 9660
- If you record MP3 / WMA files using software that cannot create a file system (eg. Direct-CD) it is impossible to playback MP3 / WMA files. We recommend that you use Easy-CD Creator, which creates an ISO 9660 file system.
- File names should have a maximum of 8 letters and must incorporate an .mp3 or .wma extension.
- They should not contain special letters such as  $/ ? * : " < > 1$  etc.
- The total number of files on the disc should be less than 648.

This DVD player requires discs and recordings to meet certain technical standards in order to achieve optimal playback quality. Pre-recorded DVDs are automatically set to these standards. There are many different types of recordable disc formats (including CD-R containing MP3 or WMA files) and these require certain pre-existing conditions (see above) to ensure compatible playback.

**Customers should note that permission is required in order to download MP3 / WMA files and music from the Internet. Our company has no right to grant such permission. Permission should always be sought from the copyright owner.**

# **Playing an Audio CD or MP3/WMA Disc (continued)**

# **Audio CD and MP3 / WMA Disc Features**

# **Pause CD MP3 WMA**

- 1. Press PAUSE/STEP during playback.
- 2. To return to playback, press PLAY, ENTER or press PAUSE/STEP again.

# **Moving to another Track CD MP3 WMA**

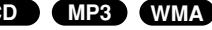

- 1. Press SKIP ( $\blacktriangleleft$  or  $\blacktriangleright$ ) briefly during playback to go to the next track or to return to the beginning of the current track.
- 2. Press SKIP $\blacktriangleleft$  twice briefly to go back to the previous track.
- 3. You can play any track by inputting its number.

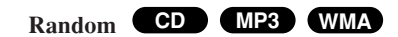

- 1. Press RANDOM during playback. Random Playback begins immediately and RANDOM appears on the menu screen.
- 2. To return to normal playback, press RANDOM repeatedly until Normal appears on the menu screen.

## *TIP*

By pressing SKIP  $\blacktriangleright$  during random playback, the unit selects another track and resumes random playback.

# **Repeat Track/All/Normal CD MP3 WMA**

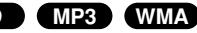

You can play a track/all on a disc.

- 1. Press REPEAT when playing a disc. The repeat icon appears.
- 2. Press REPEAT to select a desired repeat mode.
	- Track: repeats the current track
	- All: repeats all the tracks on a disc.
	- Normal: does not play repeatedly.

# *NOTE*

If you press  $SKIP$  ( $\blacktriangleright$ ) once during Repeat Track playback, the repeat playback cancels.

# **Repeat A-B CD MP3 WMA**

- 1. To repeat a sequence during disc playback press A-B at your chosen starting point. The Repeat icon and "A" appear on the menu screen.
- 2. Press A-B again at your chosen end point. The Repeat icon and "A B" appear on the menu screen, and the sequence begins to play repeatedly.
- 3. To exit the sequence and return to normal play, press A-B again.

# **Search CD MP3 WMA**

- 1. Press SCAN ( $\blacktriangleleft$  or  $\blacktriangleright$ ) during playback.
- 2. Press SCAN ( $\blacktriangleleft$  or  $\blacktriangleright$ ) repeatedly to select the required speed. 2X, 4X or 8X
- 3. To exit Search mode, press PLAY.
- 14

# **Viewing a JPEG Disc**

Using this DVD Player you can view discs with JPEG files.

# The PHOTO menu appears on the TV screen.<br>
The PHOTO menu appears on the TV screen.<br> **Advanced Contained Contained Contained Contained Contained Contained Contained Contained Contained Contained Contained Contained Containe File 01 File 02 File 03 File 04 File 05 Normal 001 / 052 00:00 /00:00 DISPLAY Program List Add PROGRAM**

- 2. Press  $\triangle$  /  $\nabla$  to select a folder, and press ENTER or PLAY. A list of files in the folder appears. If you are in a file list and want to return to the previous Folder list, use the  $\blacktriangle$  /  $\nabla$  buttons on the remote to highlight  $\triangleq$  and press ENTER or PLAY.
- 3. If you want to view a particular file, press  $\triangle$  /  $\nabla$  to highlight a file and press ENTER or PLAY. Viewing the file proceeding starts. While viewing a picture, you can press STOP to move to the previous menu (PHOTO menu).

# *TIPS*

- Press DVD MENU to move to the next page. Press TITLE to move to the previous page.
- On a CD with MP3/WMA and JPEG you can switch MP3/WMA and JPEG. Press  $\triangle$  /  $\nabla$  to select a folder, and press ENTER to see the folder contents.

# **Moving to another File JPEG**

Press SKIP ( $\blacktriangleleft$  or  $\blacktriangleright$ ) once while viewing a picture to advance to the next or previous file.

# **To rotate picture**

Press  $\blacktriangleleft$  /  $\blacktriangleright$  during showing a picture to rotate the picture clockwise or counter clockwise.

# **Still Picture JPEG**

- 1. Press PAUSE/STEP during slide show. The player will now go into PAUSE mode.
- 2. To return to the slide show, press PLAY, ENTER or press PAUSE/STEP again.

# **Zoom JPEG**

Use zoom to enlarge the video image.

- 1. Press ZOOM during playback to activate the Zoom function.
- 2. Each press of the ZOOM button changes the screen in the sequence:  $100\% \rightarrow 150\% \rightarrow 200\% \rightarrow 100\%$
- 3 Use the  $\blacktriangle$   $\blacktriangleright$   $\blacktriangle$   $\blacktriangleright$  w buttons to move through the zoomed picture.
- 4. To resume normal playback, press CLEAR or press ZOOM repeatedly to select the 100%.

# **JPEG disc compatibility with this player is limited as follows:**

- Depending upon the size and number of JPEG files, it could take a long time for the DVD player to read the disc's contents. If you don't see an on-screen display after several minutes, some of the files may be too large — reduce the resolution of the JPEG files to less than 2M pixels as 2760 x 2048 pixels and burn another disc.
- The total number of files and folders on the disc should be less than 648.
- Ensure that all the selected files have the ".jpg" extensions when copying into the CD layout.
- If the files have ".jpe" or ".jpeg" extensions, please rename them as ".jpg" file.
- File names without ".jpg" extension will not be able to be read by this DVD player. Even though the files are shown as JPEG image files in Windows Explorer.

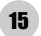

# **Programmed Playback CD MP3 WMA**

The program function enables you to store your favorite tracks from any disc in the player memory.

A program can contain 30 tracks (Audio CD, MP3/WMA).

- 1. Insert a disc. (Audio CD, MP3 or WMA.)
- 2. Press  $\triangle$  /  $\nabla$  to select the desired file.
- 3. Press PROGRAM during playback or in the stop mode. Repeat press PROGRAM to place additional tracks on the program list.
- 4. Press DISPLAY. Program List menu appear.

Press  $\triangle$  /  $\nabla$  to select the track you want to start playing. Press DVD MENU to move to the next page. Press TITLE to move to the previous page.

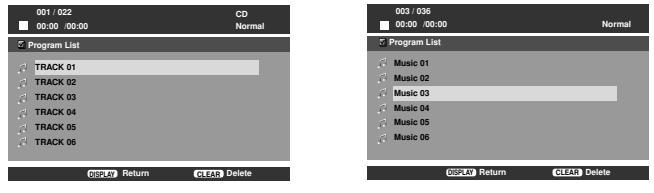

Audio CD Menu MP3/WMA Menu

- 5. Press PLAY or ENTER to start.
- 6. To resume normal playback from programmed playback. Press DISPLAY then select a track of list and then press PLAY or ENTER.

#### **Erasing a Track from program list**

- 1. Use  $\triangle$  /  $\nabla$  to select the track that you wish to erase from the program list.
- 2. Press CLEAR. Repeat to erase additional tracks on the list.

**For details on each operation item, refer to relevant page.**

# **Initial Settings**

By using the Setup menu, you can make various adjustments to items such as picture and sound. You can also set a language for the subtitles and the Setup menu, among other things. For details on each Setup menu item, see pages 17 to 22.

#### **To display and exit the Menu:**

Press SETUP to display the menu. A second press of SETUP will take you back to initial screen.

**To go to the next level:**   $Press$   $\triangleright$  on the remote control.

**To go back to the previous level:** Press  $\triangleleft$  on the remote control.

# **General Operation**

- 1. Press SETUP. The Setup menu appears.
- 2. Use  $\blacktriangleleft$  /  $\blacktriangleright$  to select the desired option then press  $\nabla$  or ENTER to move to the second level. The screen shows the current setting for the selected item, as well as alternate setting(s).
- 3. Use  $\triangle$  /  $\nabla$  to select the second desired option then press  $\triangleright$  to move to the third level.
- 4. Use  $\triangle$  /  $\nabla$  to select the desired setting then press ENTER to confirm your selection. Some items require additional steps.
- 5. Press SETUP, RETURN or PLAY to exit the Setup menu.

# **LANGUAGE**

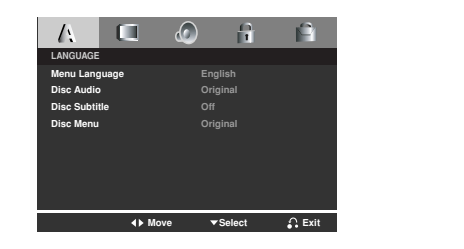

**Initial Settings**

Initial Settings

#### **Menu Language**

Select a language for the Setup menu and on-screen display.

# **Disc Audio / Subtitle / Menu DVD**

Select the language you prefer for the audio track (disc audio), subtitles, and the disc menu.

**Original**: Refers to the original language in which the disc was recorded.

**Other**: To select another language, press number buttons then Press ENTER to enter the corresponding 4-digit number according to the language code list in the reference chapter. If you enter the wrong language code, press CLEAR.

**DISPLAY**

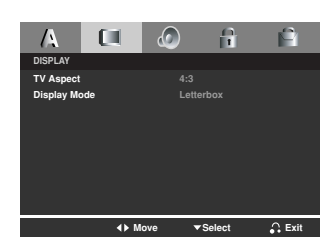

**TV Aspect DVD**

**4:3:** Select when a standard 4:3 TV is connected.

16:9: Select when a 16:9 wide TV is connected.

# **Display Mode DVD**

Display Mode setting works only when the TV Aspect mode is set to  $"4:3"$ .

LetterBox: Displays a wide picture with bands on the upper and lower portions of the screen.

Panscan: Automatically displays the wide picture on the entire screen and cuts off the portions that do not fit.

# **AUDIO**

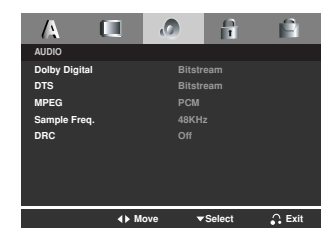

# **Dolby Digital / DTS / MPEG DVD**

**Bitstream:** Select "Bitstream" if you connect the DVD Player's DIGITAL OUT jack to an amplifier or other equipment with a Dolby Digital, DTS or MPEG decoder.

**PCM (for Dolby Digital / MPEG):** Select when connected to a two-channel digital stereo amplifier. DVDs encoded in Dolby Digital or MPEG will be automatically downmixed to two-channel PCM audio.

**Off (for DTS):** If you select "Off", the DTS signal is not output through the DIGITAL OUT jack.

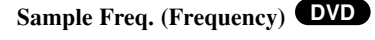

**Initial Settings** Each DVD disc has a variety of audio output options. Set the player's AUDIO options according to the type of audio system you use. If your receiver or amplifier is NOT capable of handling 96 KHz signals, select 48 KHz. When this choice is made, this unit automatically converts any 96 KHz signals to 48 KHz so your system can decode them.

If your receiver or amplifier is capable of handling 96 KHz signals, select 96 KHz. When this choice is made, this unit passes each type of signal through without any further processing.

Check the documentation for your amplifier to verify its capabilities.

# **DRC (Dynamic Range Control) DVD**

With the DVD format, you can hear a program's soundtrack in the most accurate and realistic presentation possible, thanks to digital audio technology. However, you may wish to compress the dynamic range of the audio output (the difference between the loudest sounds and the quietest ones). This allows you to listen to a movie at a lower volume without losing clarity of sound. Set DRC to On for this effect.

# **LOCK (Parental Control)**

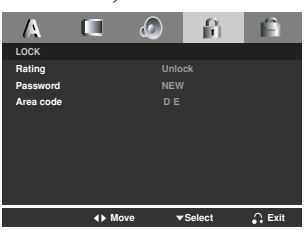

# **Rating DVD**

Some movies contain scenes that may not be suitable for children to view. Many of these discs contain parental control information that applies to the complete disc or to certain scenes on the disc. Movies and scenes are rated from 1 to 8, depending on the country. Some discs offer more suitable scenes as an alternative.

The parental control feature allows you to block access to scenes below the rating you input, thereby preventing your children from being able to view material you believe is unsuitable.

**Rating 1-8:** Rating one (1) has the most restrictions and rating eight (8) is the least restrictive.

**Unlock:** If you select unlock, parental control is not active and the disc plays in full.

# *NOTE*

If you set a rating for the player, all disc scenes with the same rating or lower are played. Higher rated scenes are not played unless an alternate scene is available on the disc. The alternative must have the same rating or a lower one. If no suitable alternative is found, playback stops.

You must enter the 4-digit password or change the rating level in order to play the disc.

- 1. Select Rating on the LOCK menu then press  $\blacktriangleright$ .
- 2. Select a rating from 1 to 8 using the  $\triangle$  /  $\nabla$  buttons and press ENTER. The password widow will appear.
- 3. **If you have not entered password yet:**

When the "New Password" section is highlighted, enter a 4-digit password using the numbered buttons then press ENTER. Enter the 4-digit security password again to verify when the "Confirm Password" section is highlighted. The "OK" will be highlighted.

#### **If you have entered password already:**

Enter a 4-digit password you have entered using the numbered buttons. The "OK" will be highlighted.

4. Press ENTER to confirm your rating selection, then press SETUP to exit the menu.

## *TIPS*

- If you make a mistake before pressing ENTER in each section, press CLEAR to enter again or  $\blacktriangleleft$  repeatedly to delete password numbers one by one then correct it.
- If you enter the wrong password, you can not proceed to the next step.

#### **Password (Security Code)**

You can create or change password.

- 1. Select Password on the LOCK menu then press  $\blacktriangleright$ . The "Change" is highlighted
- 2. Press ENTER then the password window will appear.
- 3. **To make a new password:**

When the "New Password" section is highlighted, enter a 4-digit password using the numbered buttons then press ENTER. Enter the 4-digit password again to verify when the "Confirm Password" section is highlighted, then. The "OK" will be highlighted.

# **To change the password:**

When the "Old Password" section is highlighted, enter the 4-digit password you have created then press ENTER. The"New Password" section will be highlighted. Enter a new 4-digit password using the numbered buttons then press ENTER. Enter the new 4-digit security password again to verify when the "Confirm Password" section is highlighted. The "OK" will be highlighted.

4. Press SETUP to exit the menu.

#### **If you forget your Security Code**

If you forget your security code you can clear it using the following steps:

- 1. Remove any disc from the unit and close the disc tray. See that "nodISC" is displayed on the display window.
- 2. Press SETUP and setup menu apears on the TV screen. Use the numbered buttons to enter the 6-digit number "210499". See that "P-CLr" is displayed on the display window.
- 3. Enter a new password as described above.

# **Area Code DVD**

Enter the code of the area whose standards were used to rate the DVD video disc, based on the list in the reference chapter.

- 1. Select "Area Code" on the LOCK menu then press  $\blacktriangleright$ .
- 2. Select the first character using  $\triangle$  /  $\nabla$  buttons.
- 3. Shift the cursor using  $\blacktriangleright$  button and select the second character using
	- $\triangle$  /  $\nabla$  buttons then press ENTER, the password window will appear
- 4. Press ENTER, the password window will appear.
- 5. **If you have not entered password yet:**

When the "New Password" section is highlighted, enter a 4-digit password using the numbered buttons then press ENTER. Enter the 4-digit security password again to verify when the "Confirm Password" section is highlighted. The "OK" will be highlighted. **If you have entered password already:**

Enter a 4-digit password you have entered using the numbered buttons. The "OK" will be highlighted.

6. Press ENTER to confirm your Area Code selection, then press SETUP to exit the menu.

# **OTHERS**

The PBC, Auto Play and B.L.E. settings can be changed.

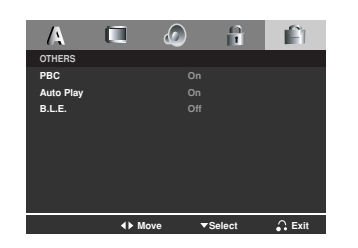

# **PBC VCD**

Set Playback Control (PBC) to On or Off.

**On**: Video CDs with PBC are played according to the PBC.

**Off**: Video CDs with PBC are played the same way as Audio CDs.

# *NOTES*

- **PBC: Playback Control (Video CD only)**
- Playback control is available for Video CD (VCD) version 2.0 disc formats. PBC allows you to interact with the system via menus, search functions, or other typical computer-like operations. Moreover, still pictures of high resolution can be played if they are included in the disc. Video CDs not equipped with PBC (Version 1.1) operate in the same way as audio CDs.
- Use the number buttons to select the track you want to view and press RETURN to return to the menu screen. Menu settings and operating procedures may differ. Follow the instructions on the each menu screen. You also may set PBC to Off.

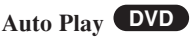

You can set up the DVD Player so a DVD disc automatically starts playing whenever the DVD is inserted. If Auto Play mode is set to On, this DVD player will search for title that has the longest playback time and then play back the title automatically.

**On:** Auto Play function is activated.

**Off:** Auto Play function is not activated.

# *NOTE*

The Auto Play function may not work for some DVDs.

# **B.L.E. (Black Level Expansion)**

To select the black level of playback pictures. Set your preference and monitor's ability.

**On:** Expanded grey scale. (0 IRE cut off)

**Off:** Standard grey scale. (7.5 IRE cut off)

# *NOTE*

The B.L.E. function works NTSC system only.

# **Additional Information**

#### **COPYRIGHTS:**

It is forbidden by law to copy, broadcast, show, broadcast via cable, play in public, or rent copyrighted material without permission.

This product features the copy protection function developed by Macrovision. Copy protection signals are recorded on some discs. When recording and playing the pictures of these discs on a VCR, picture noise will appear.

This product incorporates copyright protection technology that is protected by method claims of certain U.S. patents and other intellectual property rights owned by Macrovision Corporation and other rights owners. Use of this copyright protection technology must be authorized by Macrovision Corporation, and is intended for home and other limited viewing uses only unless otherwise authorized by Macrovision Corporation. Reverse engineering or disassembly is prohibited.

#### **Controlling other TVs with the remote control**

You can control the sound level, input source, and power switch of your LG TV with the supplied remote control.

**Reference**

Reference

You can control the sound level, input source, and power switch of non-LG TVs as well. If your TV is listed in the table below, set the appropriate manufacturer code.

- 1. While holding down TV POWER button, press the number buttons to select the manufacturer code for your TV (see the table below).
- 2. Release TV POWER button.

## **Code numbers of controllable TVs**

If more than one code number is listed, try entering them one at a time until you find the one that works with your TV.

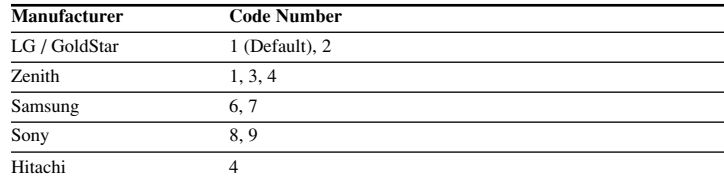

#### *NOTES*

- Depending on your TV, some or all buttons may not function on the TV, even after entering the correct manufacturer code.
- If you enter a new code number, the code number previously entered will be erased.
- When you replace the batteries of the remote, the code number you have set may be reset to the default setting. Set the appropriate code number again.

# **Troubleshooting**

 $\overline{\phantom{a}}$ 

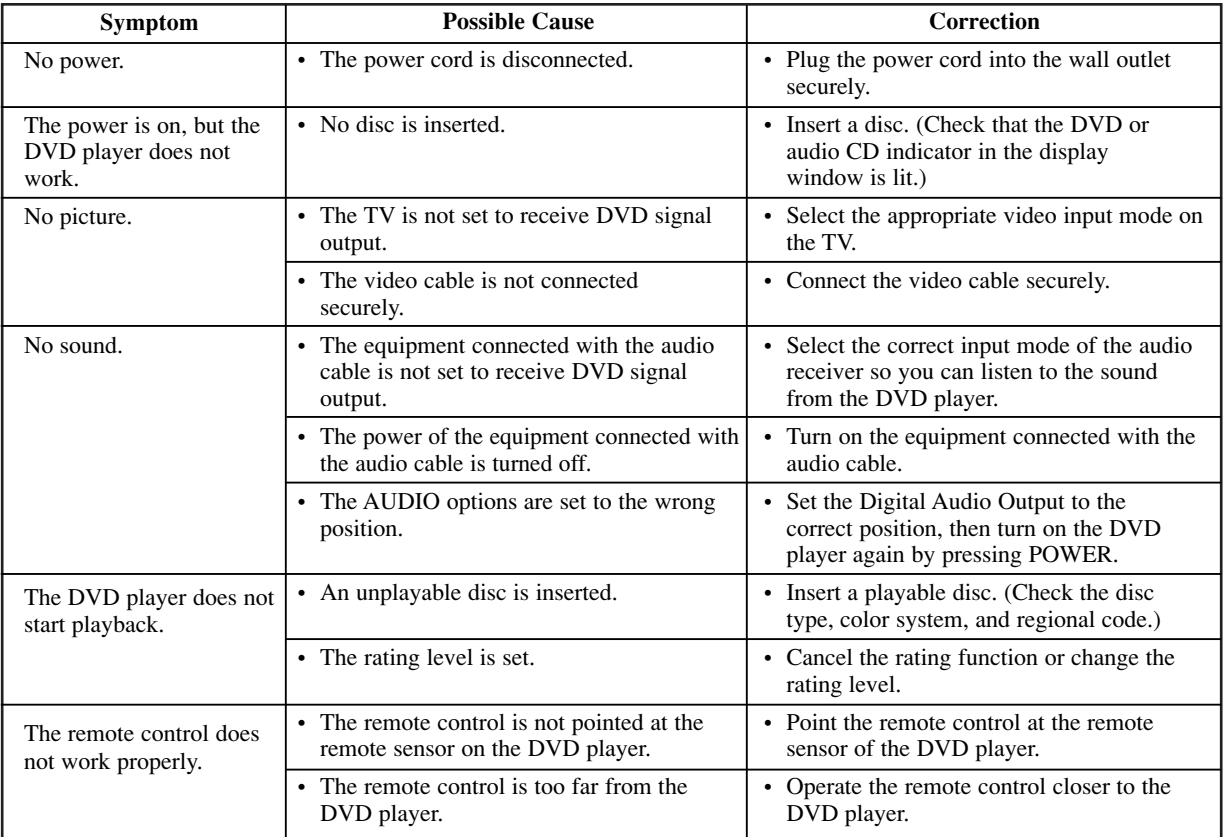

24

Ξ

# **Language Codes**

Use this list to input your desired language for the following initial settings: Disc Audio, Disc Subtitle, Disc Menu.

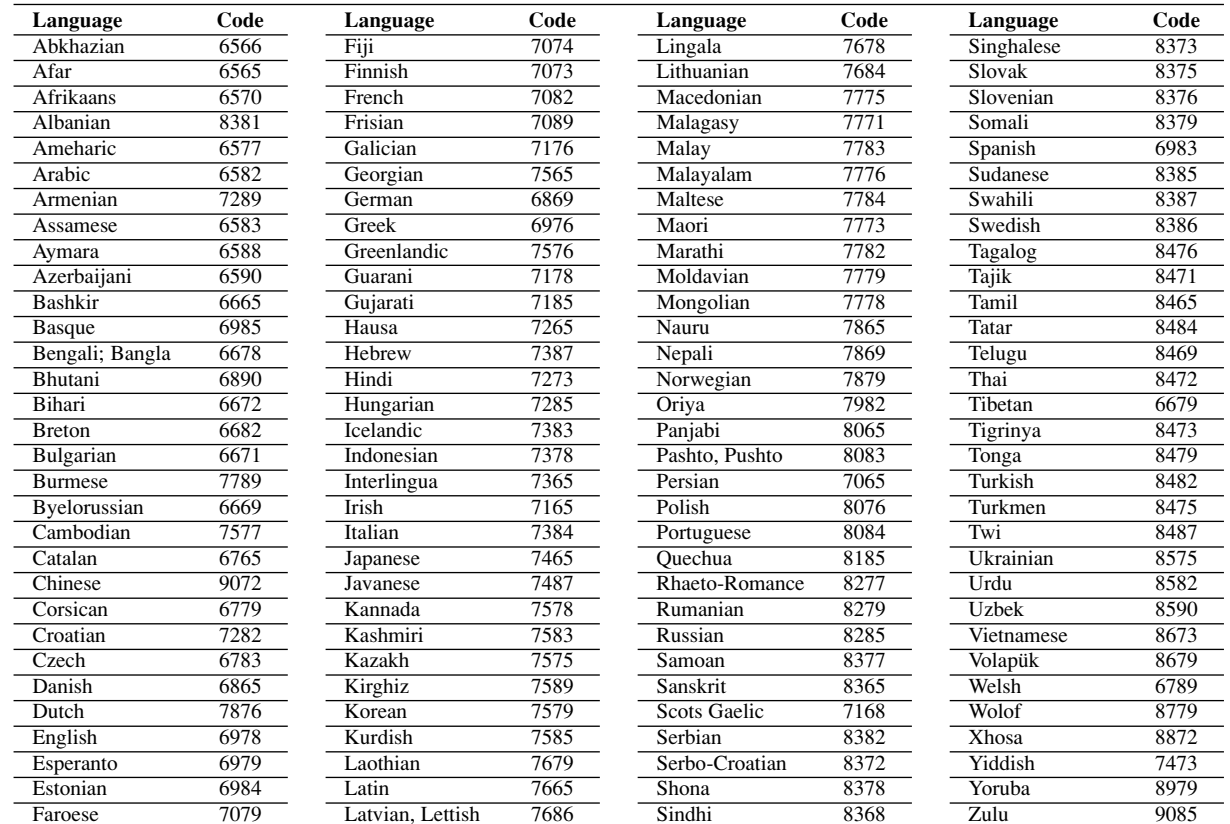

Reference **Reference**

a.

# **Area Codes**

 $\overline{\phantom{m}}_1$ 

Choose an area code from this list.

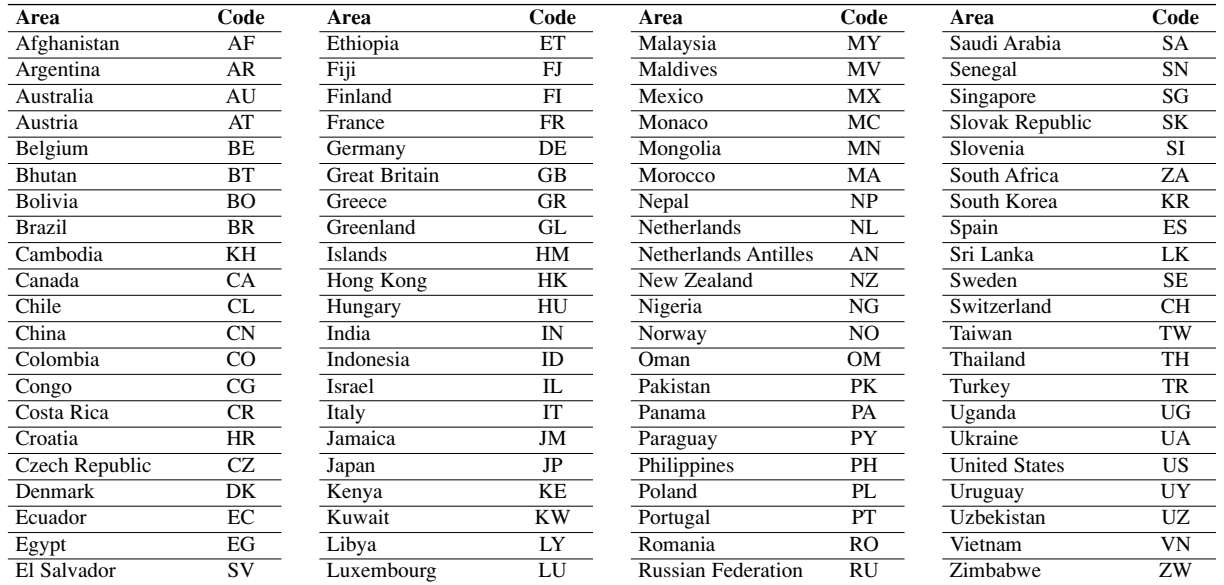

# **Specifications**

#### **General**

**Power requirements:** AC 110-240 V , 50/60 Hz

**Power consumption:** 8W

**Dimensions (Approx.):** 360 x 35 x 242 mm (W x H x D) without foot

**Weight (Approx.):** 1.7 kg **Operating temperature:**

5 °C to 35 °C (41 °F to 95 °F)

**Operating humidity:** 5 % to 90 %

## **Outputs**

**VIDEO OUT:** 1 Vp-p 75 Ω, sync negative, RCA jack x 1 / SCART (TO TV)

**AUDIO OUT:** 2.0 Vrms (1 KHz, 0 dB), 600 Ω, RCA jack (L, R) x 1 / SCART (TO TV)

**DIGITAL OUT (COAXIAL):** 0.5 V (p-p), 75 Ω, RCA jack x 1

#### **System**

**Laser:** Semiconductor laser, wavelength 650 nm

**Signal system:** PAL / NTSC

**Frequency response:** DVD (PCM 96 kHz): 8 Hz to 44 kHz DVD (PCM 48 kHz): 8 Hz to 22 kHz CD: 8 Hz to 20 kHz

**Signal-to-noise ratio:** More than 100 dB (ANALOG OUT connectors only)

**Harmonic distortion:** Less than 0.02%

**Dynamic range:** More than 95 dB (DVD/CD)

**Accessories:** Remote control (1), Batteries (2) DZ9500CE\_HA8PLL\_POL

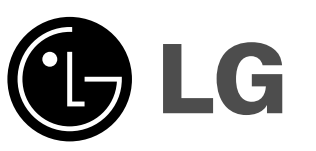

# *ODTWARZACZ DVD*

# **INSTRUKCJA OBSŁUGI MODEL: DZ9500**

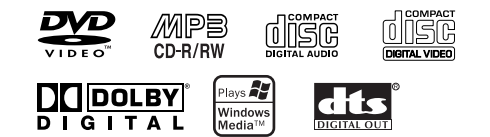

Przed podłączeniem, użyciem lub regulacją produktu prosimy uważnie przeczytać całą broszurę z instrukcjami.

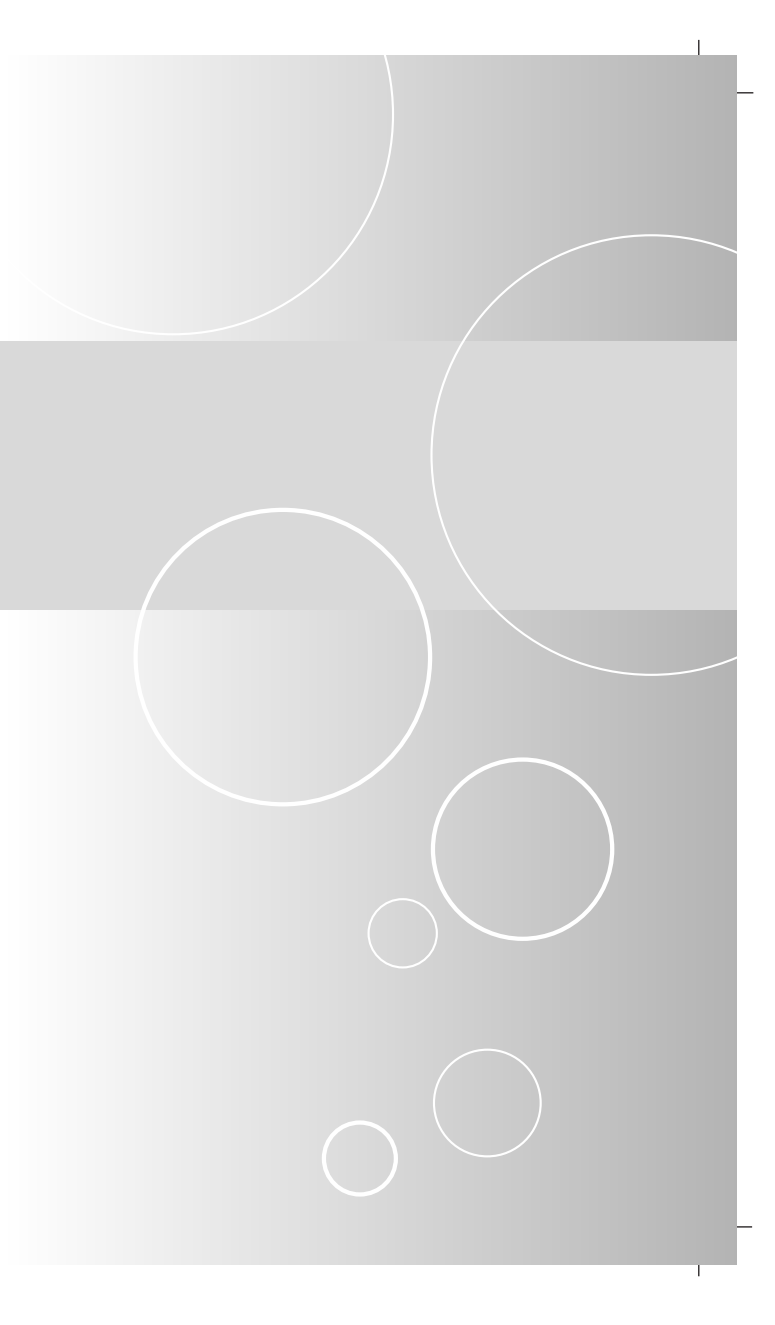

# **Informacje dotyczące bezpieczeństwa**

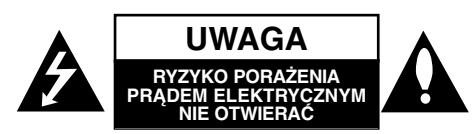

UWAGA: NINIEJSZE INSTRUKCJE SERWISOWE PRZEZNAC-ZONE SĄ WYŁĄCZNIE DO UŻYTKU PRZEZ PRZESZKOLONY PERSONEL SERWISU. JEŻELI NIE JESTEŚ ODPOWIEDNIO PRZESZKOLONY, ABY UNIKNĄĆ PORAŻENIA PRĄDEM, NIE PRÓBUJ WYKONYWAĆ ŻADNYCH PRAC SERWISOWYCH, INNYCH NIŻ TE OPISANE W INSTRUKCJI OBSŁUGI.

Uwaga: Urządzenie nie może być wystawiane na działanie wody (kapiącej lub rozpryskiwanej) oraz nie wolno na nim ustawiać żadnych obiektów wypełnionych płynami np. wazonów.

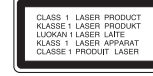

UWAGA: Urządzenie zawiera system laserowy.

Aby właściwie używać produkt, prosimy dokładnie przeczytać i zachować na przyszłość instrukcję obsługi. Jeżeli urządzeni wymaga naprawy, prosimy skontaktować się z autoryzowanym centrum serwisowym. Używanie urządzeń sterujących lub nastawczych lub wykonywanie czynności innych niż opisane w instrukcji może narazić użytkownika na działanie niebezpiecznego promieniowania. Aby uniknąć bezpośredniego narażenia się na promieniowanie lasera, nie wolno próbować otwierać obudowy. Po otwarciu widoczny promień lasera. NIE WOLNO PATRZYĆ W KIERUNKU PROMIENIA.

OSTRZEŻENIE: Nie wolno instalować urządzenia w zamkniętej przestrzeni takiej jak półka na książki lub podobnej.

Niniejszy produkt został wyprodukowane zgodnie z wymaganiami dotyczącymi zakłóceń radiowych według DYREK-TYWY EEC 89/336/EEC, 93/68/EEC i 73/23/EEC.

#### **UWAGA dotycząca kabla zasilania**

## **Zalecane jest, aby większość urządzeń była podłączona do osobnego obwodu;**

To jest, do pojedynczego gniazdka, które jest przeznaczone tylko dla danego urządzenia i nie ma dodatkowych wyjść lub odgałęzień. Sprawdź stronę z danymi technicznymi. znajdującą się w tej instrukcji obsługi.

Nie przeciążaj gniazdek. Przeciążone, poluzowane lub uszkodzone gniazdka, przedłużacze, przepalone kable, uszkodzone lub pęknięte izolacje przewodu są niebezpieczne. Każdy z tych stanów może spowodować porażenie prądem lub pożar. Od czasu do czasu należy sprawdzać kabel urządzenia i jeżeli wykazuje on oznaki uszkodzenia lub zepsucia, odłącz go i przerwij używanie urządzenia, następnie wymień kabel na dokładnie taki sam w autoryzowanym serwisie.

Chroń kabel przed fizycznym i mechanicznym uszkodzeniem, takim jak skręcenie, zapętlenie, ściśnięcie, zgniecenie w drzwiach lub nadepnięcie. Zwróć szczególną uwagę na wtyczki, gniazdka oraz miejsce gdzie kabel wychodzi z urządzenia.

NUMER SERYJNY: Numer seryjny znaleźć można z tyłu urządzenia. Numer ten jest jednoznacznie przypisany do tego urządzenia i nie występuje na innych. Należy zapisać tutaj wszelkie żądane informacje i zachować tę instrukcję jako trwały dowód nabycia.

Model nr \_\_\_\_\_\_

2

Seria nr \_\_\_\_\_\_\_\_\_\_\_\_\_\_\_\_\_\_\_\_\_\_\_\_\_\_\_\_\_\_\_\_\_\_\_

# **Spis treści**

# **Wstęp**

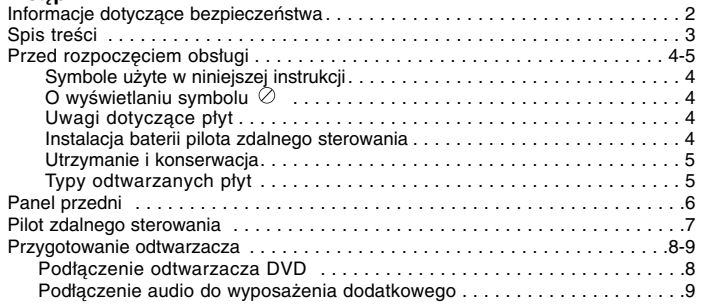

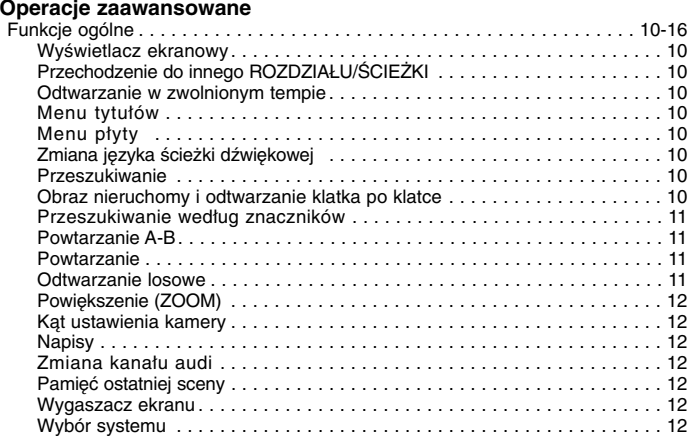

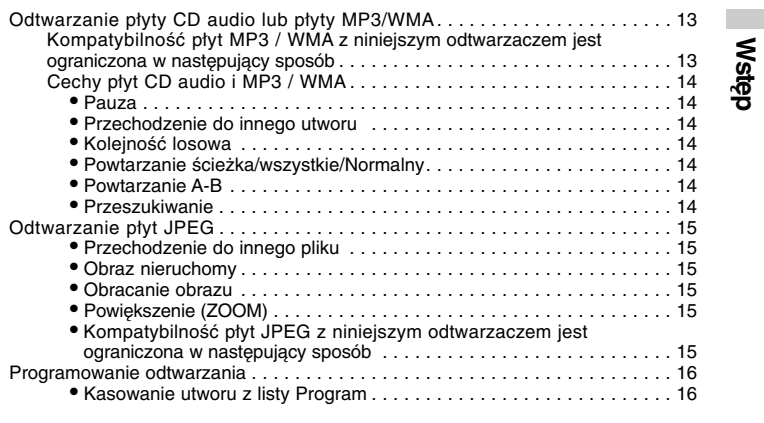

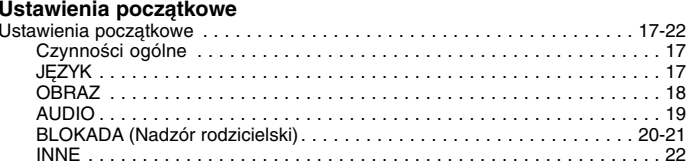

# **Informacje dodatkowe**

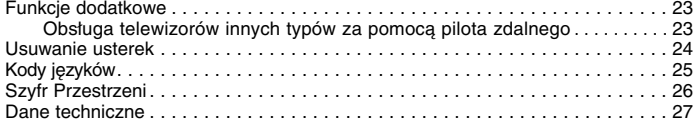

# **Przed rozpoczęciem obsługi**

Aby zapewnić właściwe użytkowanie niniejszego produktu prosimy uważnie przeczytać poniższe instrukcje i zachować je w celu późniejszego odwołania się do nich.

Niniejsza instrukcja obsługi dostarcza informacji o obsłudze i konserwacji Twojego odtwarzacza DVD. W przypadku, gdyby któraś z części wymagała naprawy należy skontaktować się z autoryzowaną stacją serwisową.

# **Symbole użyte w niniejszej instrukcji**

Symbol błyskawicy ostrzega Cię przed obecnością wysokiego napięcia wewnątrz obudowy produktu, które może spowodować porażenie prądem elektrycznym.

Wykrzyknik powiadamia Cię o obecności ważnych instrukcji dotyczących obsługi i konserwacji/serwisu.

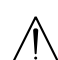

Oznacza niebezpieczeństwo uszkodzenia urządzenia lub innych przedmiotów.

- Płyty DVD oraz zakończone płyty DVD±R/RW **DVD**
- Płyty CD wideo **VCD**
- Płyty CD audio **CD**
- Płyty MP3 **MP3**
- Płyty WMA **WMA**
- Płyty JPEG **JPEG**

# *UWAGA*

Oznacza specjalne uwagi i funkcje dotyczące obsługi.

# *WSKAZÓWKA*

Oznacza wskazówki i porady ułatwiające wykonywanie poszczególnych zadań. Fragment, którego tytuł posiada jeden z poniższych symboli,

odnosi się tylko do płyt oznaczonych na symbolu.

# **O wyświetlaniu symbolu**

Podczas obsługi urządzenia na LCD może pojawić się symbol "  $\oslash$  " Oznacza on, że funkcja wymieniona w instrukcji obsługi nie jest dostępna na danej płycie DVD wideo.

# **Uwagi dotyczące płyt**

# **Przenoszenie płyt**

Nie dotykaj strony płyty zawierającej nagranie. Trzymaj płytę za krawędzie tak, aby nie pozostawić odcisków palców na jej powierzchni. Nigdy nie przyklejaj kawałków papieru lub taśmy na płycie.

# **Przechowywanie płyt**

Po odtworzeniu płytę przechowuj w jej pudełku. Nie wystawiaj płyt na bezpośrednie działanie słońca lub źródeł ciepła i nigdy nie zostawiaj płyt w samochodzie zaparkowanym na słońcu.

# **Czyszczenie płyt**

Odciski palców i kurz znajdujący się na płycie mogą spowodować słabą jakość obrazu i zakłócenia dźwięku. Przed odtwarzaniem wyczyść płytę miękką szmatką. Wycieraj płytę od środka na zewnątrz. Nie używaj silnych rozpuszczalników takich jak alkohol, benzyna, rozcieńczalnik, dostępne środki czystości ani też płynów antystatycznych przeznaczonych do starszych płyt winylowych.

# **Instalacja baterii pilota zdalnego sterowania**

Zdejmij pokrywę baterii znajdującą się z tyłu pilota zdalnego sterowania i włóż dwie baterie (rozmiar AAA) zgodnie ze znakami  $\bullet$  i  $\bullet$ .

# **Przed rozpoczęciem obsługa (cd.)**

# **Utrzymanie i konserwacja**

Zapoznaj się z informacjami zawartymi w tym rozdziale przed skontaktowaniem się z technikiem serwisowym.

## **Obchodzenie się z urządzeniem**

#### **Podczas transportu urządzenia**

Prosimy o zachowanie oryginalnego pudełka i materiałów opakunkowych. Jeśli potrzebujesz przetransportować urządzenie, dla maksymalnej ochrony zapakuj je tak, jak było oryginalnie zapakowane w fabryce.

#### **Utrzymywanie powierzchni zewnętrznych w czystości**

- Nie używaj lotnych cieczy, takich jak środki owadobójcze, w pobliżu urządzenia.
- Nie pozostawiaj gumowych lub plastikowych produktów w kontakcie z urządzeniem na dłuższy czas, ponieważ pozostawiają one ślady na powierzchni.

## **Czyszczenie urządzenia**

Do czyszczenia odtwarzacza używaj miękkiej i suchej szmatki. Jeśli powierzchnie są bardzo zabrudzone użyj miękkiej szmatki lekko zwilżonej w roztworze łagodnego detergentu.

Nie używaj mocnych rozpuszczalników takich jak alkohol, benzyna lub rozcieńczalnik, gdyż mogą one uszkodzić powierzchnię urządzenia.

## **Konserwacja urządzenia**

Odtwarzacz DVD jest nowoczesnym i precyzyjnym urządzeniem. Jeśli soczewka głowicy optycznej i elementy napędu płyty będą brudne lub zużyte może zmniejszyć się jakość obrazu.

W zależności od środowiska w jakim urządzenie jest używane zaleca się regularne kontrole i konserwację co każde 1,000 godzin użytkowania.

W celu uzyskania szczegółowych informacji prosimy skontaktować się z najbliższym sprzedawcą.

# **Typy odtwarzanych płyt**

Niniejsze urządzenie odtwarza płytyDVD, Video CD, Audio CD, DVD±R, DVD±RW, SVCD, i CD-R lub CD-RW z nagraniami audio, MP3, WMA, lub pliki JPEG.

**Wyprodukowano na licencji Dolby Laboratories. Symbole "Dolby", "Pro Logic", i podwójne D są znakami towarowymi należącymi do Dolby Laboratories.** 

#### **DTS i DTS Digital Out są znakami towarowymi należącymi do Digital Theater Systems, Inc.**

#### *UWAGI*

- W zależności od możliwości nagraniowych sprzętu lub samych płyt CD-R/RW (lub DVD±R/±RW), niektóre płyty CD-R/RW (lub DVD±R/±RW) mogą nie zostać odtworzone przez niniejsze urządzenie.
- Nie przymocowuj żadnych naklejek lub znaczków do żadnej (tej z etykietą lub z nagraniem) ze stron płyty.
- Nie używaj płyt CD o nieregularnych kształtach (na przykład w kształcie serca lub ośmiokąta) ponieważ może to spowodować wadliwe działanie.

#### **Uwagi dotyczące płyt DVD i CD wideo**

Niektóre funkcje odtwarzania płyt DVD i CD wideo mogą być celowo zaprogramowane przez producentów oprogramowania. Niniejsze urządzenie odtwarza płyty DVD i CD wideo zgodnie z ich zawartością zaprojektowaną przez producenta oprogramowania. Z tego powodu niektóre funkcje odtwarzania mogą nie być dostępne, a inne mogą być dodane.

# **Kody regionalne**

5

Niniejszy odtwarzacz płyt DVD został zaprojektowany i wyprodukowany do odtwarzania oprogramowania płyt DVD według kodu regionu "2". Urządzenie to może odt-

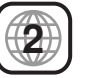

**Wstęp**

warzać tylko płyty DVD z oznaczeniem "2" lub "ALL". Jeśli będziesz próbował odtworzyć płytę DVD o innym kodzie regionalnym niż kod Twojego odtwarzacza, na ekranie pojawi się napis "Sprawdź Kod Regionu".

# **Panel przedni**

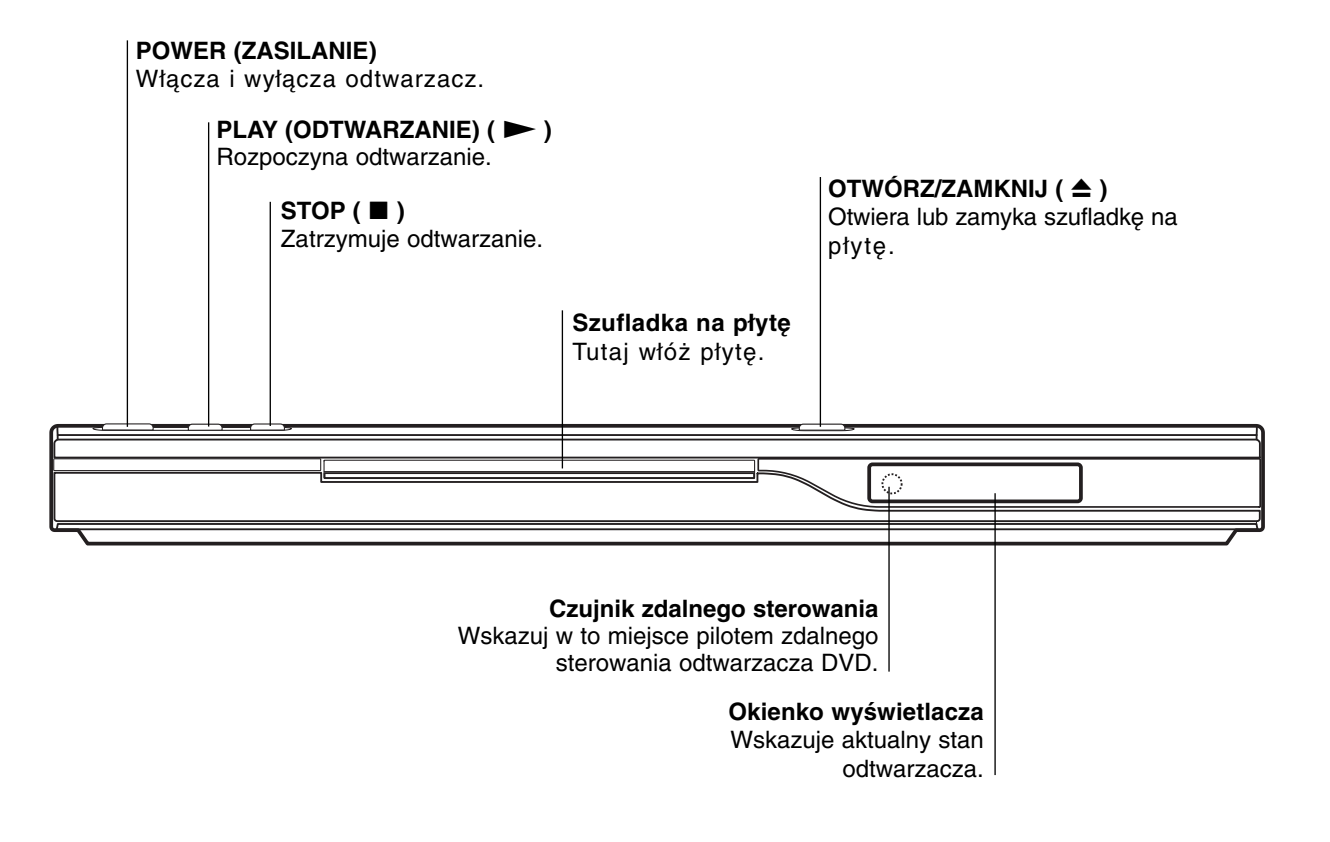

# **Pilot zdalnego sterowania**

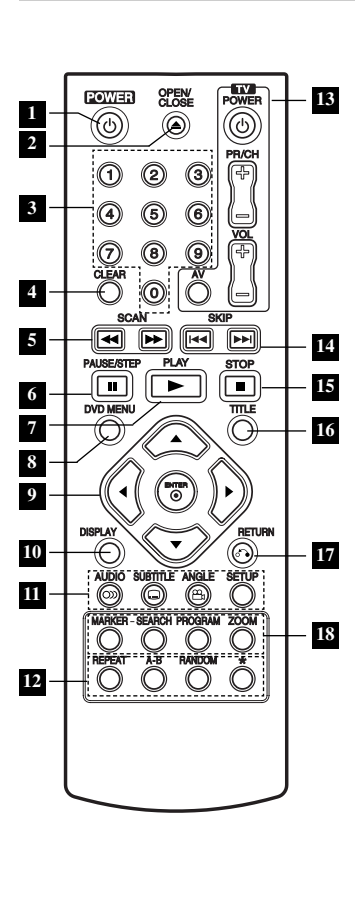

**1** POWER Włącza i wyłącza odtwarzacz.

**OPEN / CLOSE 2** Otwiera lub zamyka szufladkę.

**Przyciski numeryczne 0-9 3** Wybór ponumerowanych pozycji z menu.

**CLEAR (WYCZYŚĆ) 4** Usuwa numer ścieżki z zaprogramowanej listy lub znacznik z menu przeszukiwania według znaczników.

**S** SCAN (  $\blacktriangleleft$  /  $\blacktriangleright$  ) Przeszukiwanie do tyłu lub do przodu.

**PAUSE / STEP 6 (PAUZA/KROK) (**  X **)**  Tymczasowo wstrzymuje odtwarzanie / naciskaj wielokrotnie, aby odtwarzać klatka po klatce.

**PLAY (ODTWARZANIE) (** N**) 7** Rozpoczyna odtwarzanie.

- **DVD MENU 8** Udostępnia menu płyty DVD.
- 9 **∢ ▶ ▲ ▼** (w lewo/w **prawo/w górę/w dół)** Wybór pozycji z menu.

**• ENTER**  Potwierdza wybór menu. **DISPLAY (WYŚWIETLACZ) 10** Udostępnia wyświetlanie funkcji na ekranie.

**• AUDIO 11** Wybór języka ścieżki dźwiękowej.

> **• SUBTITLE (NAPISY)** Wybór języka napisów.

**• ANGLE (KĄT)** Wybór kąta ustawienia kamery dla DVD, jeśli dostępne.

**• SETUP (USTAWIENIA)** Udostępnia lub usuwa menu ustawień.

**• REPEAT (POWTARZANIE) 12** Powtarzanie rozdziału, ścieżki, tytułu, wszystkiego.

**• A-B** Powtarzanie sekwencii.

**• RANDOM (LOSOWY)** Odtwarza utwory w kolejności losowej.

**• \***Ten przycisk nie jest dostępny.

**Przyciski obsługi 13 odbiornika TV**

7

**TV POWER:**  Do włączania i wyłączania odbiornika TV.

**TV PR/CH +/–:** Do wybierania kanału TV.

# **TV VOL +/–:** Do regulacji głośności odbiornika TV.

**Wstęp**

**AV:** Do wybierania źródła sygnału odbiornika TV.

**SKIP (** .**/** >**) 14**

Przejście do kolejnego rozdziału lub ścieżki.Powrót do początku bieżącego rozdziału lub ścieżki lub przejście do poprzedniego rozdziału/ ścieżki.

 $\mathbf{B}$  STOP ( ■ )

**17**

Zatrzymuje odtwarzanie.

**TITLE (TYTUŁ) 16** Jeśli dostępne, wyświetla menu tytułów.

**RETURN** Schowanie menu ustawień, wyświetlenie menu video CD z funkcją PBC.

# **• MARKER (ZNACZNIK) 18**

Zaznacza dowolne miejsce podczas odtwarzania.

**• SEARCH (PRZESZUKIWANIE)** Wyświetla menu PRZESZUKIWANIA WEDŁUG ZNACZNIKÓW.

**• PROGRAM** Wejście i wyjście z trybu edycji programu.

**• ZOOM (POWIĘKSZENIE)** Powiększanie obrazów wideo.

# **Przygotowanie odtwarzacza**

# **Podłączenie odtwarzacza DVD**

W zależności od Twojego telewizora i innego sprzętu, jest wiele sposobów na jakie możesz podłączyć odtwarzacz. W razie potrzeby uzyskania dodatkowych informacji o podłączeniu, prosimy odwołać się do instrukcji obsługi telewizora, systemu stereo lub innych urządzeń.

# **Podłączenie wideo i audio do Twojego telewizora**

Upewnij się, że odtwarzacz DVD jest bezpośrednio podłączony do telewizora, a nie do magnetowidu. W przeciwnym razie obraz DVD może być zakłócony przez system chroniący przed kopiowaniem.

**Wideo**: Połącz gniazdo wyjściowe wideo w odtwarzaczu DVD z gniazdem wejściowym wideo w telewizorze używając kabla wideo (V).

**SCART**: Połącz gniazdo TO TV SCART w odtwarzaczu DVD z korespondującym gniazdem SCART <sup>w</sup> telewizorze używając kabla SCART (T).

# **Podłączenie audio do Twojego telewizora:**

Połącz lewe i prawe gniazdo wyjścia AUDIO w odtwarzaczu DVD z lewym i prawym gniazdem wejścia w telewizorze używając kabla audio (A). Nie podłączaj gniazda wyjścia audio w odtwarzaczu DVD z gniazdem wejścia fono (dek kasetowy z funkcją nagrywania) w Twoim systemie audio.

#### **Rear of TV Tył telewizora**

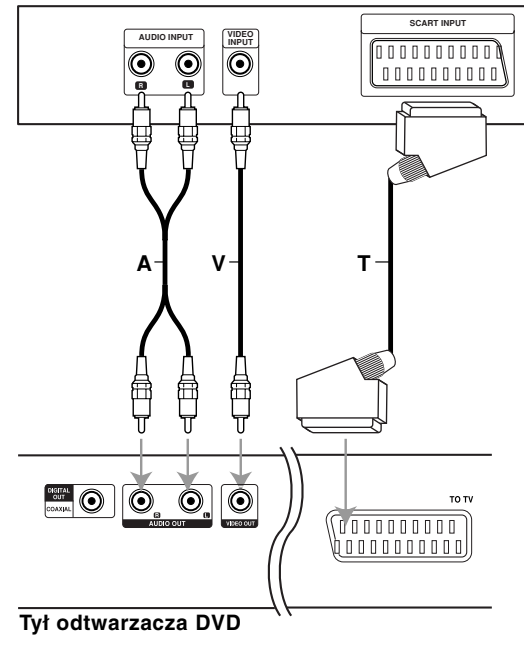

# **Przygotowanie odtwarzacza (cd.)**

# **Podłączenie audio do wyposażenia dodatkowego**

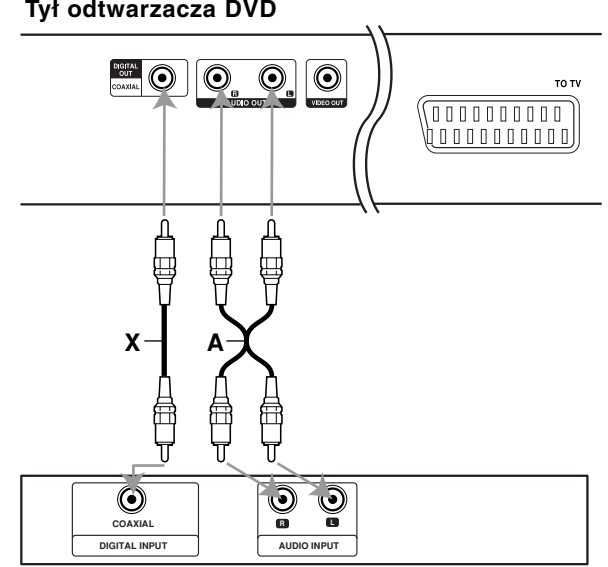

**Amplifier (Receiver) Wzmacniacz (Odbiornik)**

**WASTER CHANGE CHANGE CHANGE CHANGE CHANGE CHANGE CHANGE CHANGE CHANGE CHANGE CHANGE CHANGE CHANGE CHANGE CHANGE**<br>Podłącz odtwarzacz DVD do dodatkowego sprzętu w celu i prawe gniazdo wyjścia AUDIO w odtwarzaczu DVD z lewym **Wzmacniacz wyposażony w dwukanałowy, analogowy system stereo lub Dolby Pro Logic ll / Pro Logic:** Połącz lewe i prawe gniazdo wyjścia AUDIO w odtwarzaczu DVD z lewym i prawym gniazdem wejścia we wzmacniaczu, odbiorniku lub systemie stereo, używając kabla audio (A).

> **Wzmacniacz wyposażony w dwukanałowy cyfrowy system stereo (PCM) lub odbiornik audio / wideo wyposażony w wielokanałowy dekoder (Dolby Digital™, MPEG 2, lub DTS)**: Połącz jedno z gniazd wyjściowych audio formatu cyfrowego (COAXIAL X) w odtwarzaczu DVD z korespondującym gniazdem Twojego wzmacniacza. Użyj dodatkowego kabla audio formatu cyfrowego (coaxial X).

# **Cyfrowy dźwięk wielokanałowy.**

Cyfrowe połączenie wielokanałowe zapewnia najwyższą jakość dźwięku. Będziesz do tego potrzebował wielokanałowego odbiornika audio / wideo, który obsługuje jeden lub więcej formatów audio obsługiwanych przez Twój odtwarzacz DVD, takich jak MPEG 2, Dolby Digital i DTS. Sprawdź instrukcję obsługi odbiornika i oznaczenia graficzne znajdujące się na jego przodzie.

# *UWAGI*

- Jeśli format audio wyjścia cyfrowego nie jest zgodny z możliwościami odbiornika, odbiornik będzie wydawał mocny, zniekształcony dźwięk lub nie wyda żadnego dźwięku.
- Sześciokanałowy cyfrowy dźwięk z efektem otaczania może być uzyskany przez połączenie cyfrowe tylko jeśli Twój odbiornik jest wyposażony w cyfrowy, wielokanałowy dekoder.
- Aby wyświetlić na ekranie telewizora format audio bieżącego DVD , naciśnij przycisk AUDIO.

# **Funkcje ogólne**

# **Wyświetlacz ekranowy DVD VCD**

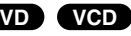

Przy pomocy tego menu można zmienić niektóre opcje.

- 1. Naciśnij DISPLAY podczas odtwarzania.
- 2. Naciśnij  $\blacktriangleleft$  / $\blacktriangleright$  aby wybrać daną pozycję. Wybrana pozycja zostanie podświetlona.
- 3. Naciskaj ▲ /▼, aby zmienić ustawienie. Naciśnij ENTER. W niektórych przypadkach można także użyć przycisków numerowanych (np. podczas wprowadzania numeru tytułu).

: Numer tytułu(ścieżki) **02/04**

: Przeszukiwanie według czasu **0:08:20**

: Numer rozdziału(tylko płyty DVD) **02/04**

# **Przechodzenie do innego ROZDZIAŁU/ŚCIEŻKI DVD VCD**

Jeśli tytuł na płycie składa się z więcej niż jednego rozdziału lub gdy płyta ma więcej niż jedną ścieżkę, możesz przejść do innego rozdziału/ścieżki w następujący sposób:

Naciśnii SKIP  $\blacktriangleleft$  lub  $\blacktriangleright$  podczas odtwarzania, aby wybrać następny rozdział/ścieżkę lub aby powrócić do początku bieżącego rozdziału/ścieżki.

Naciśnij szybko dwukrotnie przycisk SKIP  $\blacktriangleleft$ , aby wrócić do poprzedniego rozdziału/ścieżki.

# **Odtwarzanie w zwolnionym tempie DVD VCD**

- 1. Podczas odtwarzania naciśnij przycisk PAUSE/STEP (II). Odtwarzacz przejdzie w tryb PAUSE (PAUZA).
- 2. Użyj SCAN (►►, aby wybrać odpowiednią prędkość:  $\Box$  1/16,  $\Box$  1/8,  $\Box$  1/4, or  $\Box$  1/2 (do przodu).
- 3. Aby opuścić tryb odtwarzania w zwolnionym tempie, naciśnij przycisk PLAY.

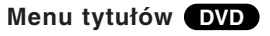

# **Sprawdzanie zawartości płyty DVD: Menu**

Płyt DVD mogą zawierać specjalne menu, które pozwalają wybierać różne opcję. Aby uruchomić menu płyty, naciśnij TITLE. Wprowadź odpowiedni numer lub użyj przycisków  $\blacktriangle \blacktriangleright \blacktriangle \blacktriangledown$ , aby dokonać wyboru. Następnie naciśnij ENTER.

# **Menu płyty DVD**

10

Naciśnij DVD MENU, aby wyświetlić menu płyty. Naciśnij ponownie DVD MENU, aby wyjść.

# **Zmiana języka ścieżki dźwiękowej DVD**

Naciśnij wielokrotnie AUDIO podczas odtwarzania, aby usłyszeć różne języki ścieżki dźwiękowej.

# **Przeszukiwanie DVD VCD**

- 1. Podczas odtwarzania naciśnij przycisk SCAN (<< lub >>).
- 2. Naciskaj przycisk SCAN (<< lub >>), aby wybrać żądaną prędkość. DVD; X2, X4, X16 lub X32 CD wideo; X2, X4 lub X8
- 3. Aby wyjść z trybu przeszukiwania naciśnij PLAY.

## **Obraz nieruchomy i odtwarzanie klatka po klatce DVD VCD**

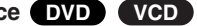

Podczas odtwarzania naciśnij PAUSE/STEP na pilocie zdalnego sterowania. Przesuwaj obraz klatka po klatce naciskając wielokrotnie PAUSE/STEP.

Naciśnij PLAY, aby zakończyć tryb zatrzymanego obrazu.

# **Funkcje ogólne (cd.)**

#### **Przeszukiwanie według znaczników DVD VCD**

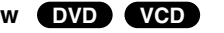

Werdinia Example and type and the material and the set of the set of the set of the set of the set of the set of the set of the set of the set of the set of the set of the set of the set of the set of the set of the set of

- 
- 2. W przeciągu 10 sekund naciśnij przycisk ◀ /▶, aby wybrać numer znacznika, który chcesz przywołać lub wyczyścić.
- 3. Naciśnij ENTER. Odtwarzanie rozpocznie się od zaznaczonej sceny. Lub naciśnij CLEAR, aby wymazać numer znacznika z listy.
- 4. Możesz odtworzyć scenę rozpoczynającą się od dowolnego znacznika, wprowadzając jego numer w menu przeszukiwania według znaczników.

# **Powtarzanie A-B DVD VCD**

Powtarzanie sekwencji.

- 1. Naciśnij A-B w wybranym przez Ciebie punkcie startowym. " A " pojawi się na krótko na ekranie.
- 2. Naciśnij ponownie A-B w wybranym przez Ciebie punkcie końcowym.

"A B" pojawi się na krótko na ekranie i rozpocznie się powtarzanie sekwencii.

3. Naciśnij ponownie A-B aby anulować.

# **Powtarzanie DVD VCD**

Naciśnij REPEAT podczas odtwarzania, aby wybrać żądany tryb powtarzania.

# **Płyty wideo DVD**

- Rozdział: powtarza bieżący rozdział.
- Tytuł: powtarza bieżący tytuł.
- Wył.: nie odtwarza wielokrotnie.

# **Płyty CD wideo**

- Ścieżka: powtarza bieżącą ścieżkę.
- Cały: powtarza wszystkie ścieżki na płycie.
- Wył.: nie odtwarza wielokrotnie.

#### *UWAGI*

- Aby użyć funkcji powtarzania w przypadku odtwarzania płyt CD wideo z PBC, musisz ustawić funkcję PBC w pozycji Wyłączony w menu ustawień (Zob. "PBC" na stronie 23).
- Jeśli naciśniesz SKIP (▶▶I) jeden raz podczas odtwarzania z powtarzaniem rozdziału (ścieżki), odtwarzanie z powtarzaniem zostanie anulowane.

# **Odtwarzanie losowe VCD**

- 1. Podczas odtwarzania naciśnij przycisk RANDOM. Odtwarzacz automatycznie rozpocznie odtwarzanie w kolejności losowej, a na ekranie pojawi się komunikat Przypadkowy.
- 2. Aby powrócić do normalnego odtwarzania, naciskaj RANDOM aż w menu ekranowym pojawi się komunikat **Normal**.

# *WSKAZÓWKI*

- Po naciśnięciu SKIP  $\blacktriangleright\blacktriangleright$ I podczas odtwarzania w kolejności losowej, urządzenie wylosuje inny ścieżkę i wznowi odtwarzanie w kolejności losowej.
- Aby użyć funkcji powtarzania w przypadku odtwarzania płyt CD wideo z PBC, musisz ustawić funkcję PBC w pozycji Wyłączony w menu ustawień (Zob. "PBC" na stronie 23).

# **Funkcje ogólne (cd.)**

# **Powiększenie (ZOOM) DVD VCD**

Funkcja Zoom pozwala na powiększanie obrazów i przesuwanie wybranych powiększonych obszarów na ekranie.

- 1. Aby aktywować funkcję Zoom, podczas odtwarzania, naciśnij ZOOM.
- 2. Każde naciśnięcie przycisku ZOOM zmienia powiększenie obrazu: 200%  $\rightarrow$  300%  $\rightarrow$  400%  $\rightarrow$  Normalny obraz (4 kroki).
- 3. Użyj przycisków  $\blacktriangleleft \blacktriangleright \blacktriangleleft \blacktriangleright$ , aby przesuwać powiększony obraz.
- 4. Aby powrócić do normalnego trybu odtwarzania, naciskaj przyciski CLEAR.

# *UWAGA*

Funkcja powiększania może nie działać z niektórymi płytami DVD.

# **Kąt ustawienia kamery DVD**

Jeśli płyta zawiera sceny nagrane pod różnymi kątami możesz zmienić kąt ustawienia kamery na inny, podczas odtwarzania płyty. Aby wybrać żądany kąt naciśnij wielokrotnie ANGLE podczas odtwarzania. Zwróć uwagę, że numer bieżącego kąta ustawienia pojawia się na wyświetlaczu.

# **Napisy DVD**

Naciśnij wielokrotnie SUBTITLE podczas odtwarzania, aby zobaczyć napisy w różnych językach.

# **Zmiana kanału audio VCD**

Wielokrotnie naciśnij przycisk AUDIO podczas odtwarzania, aby usłyszeć różne kanały audio (Stereo, Lewy lub Prawy).

# **Pamięć ostatniej sceny DVD CD VCD**

Niniejszy odtwarzacz zapamiętuje ostatnią scenę z ostatnio oglądanej płyty. Scena ta pozostaje w pamięci nawet jeśli usuniesz płytę z odtwarzacza lub wyłączysz go. Jeśli włożysz płytę, której scena jest zapamiętana, scena ta zostanie automatycznie przywołana.

# *UWAGA*

Niniejszy odtwarzacz nie zapamięta sceny z płyty jeśli wyłączysz go przed rozpoczęciem odtwarzania tej płyty.

# **Wygaszacz ekranu**

Wygaszacz ekranu pojawi się, gdy pozostawisz odtwarzacz DVD w trybie zatrzymania na około pięć minut. Po pięciu minutach od włączenia się wygaszacza ekranu odtwarzacz DVD sam się wyłączy.

## **Wybór systemu**

Musisz wybrać odpowiedni tryb systemu dla Twojego telewizora. Jeśli w okienku wyświetlacza znajduje się napis No Disc (Brak Dysku) naciśnij i przytrzymaj przez ponad 5 sekund przycisk PAUSE/STEP znajdujący się na Pilot zdalnego sterowania. Pozwoli Ci to na wybór systemu (PAL, NTSC, lub Auto).

# **Odtwarzanie płyty CD audio lub płyty MP3/WMA**

# **Audio CD**

Po włożeniu płyty CD audio na ekranie pojawi się menu. Naciśnij ▲ / ▼ aby wybrać dany utwór, a następnie naciśnij przycisk PLAY lub ENTER, aby rozpocząć odtwarzanie.

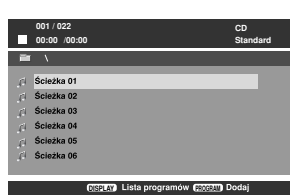

# **MP3 / WMA**

- 1. Naciskaj ▲ / ▼, aby wybrać folder, następnie PLAY lub ENTER, aby zobaczyć jego zawartość.
- 2. Naciśnij ▲ / ▼ aby wybrać dany utwór a następnie PLAY lub ENTER. Rozpocznie się odtwarzanie.

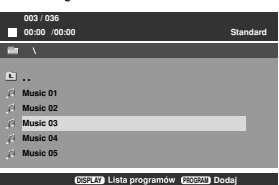

# *WSKAZÓWKI*

- Jeżeli jesteś w liście plików menu MUSIC, a chcesz wrócić do listy folderów, przy pomocy v / V zaznacz **inaczyli naciśnij PLAY lub ENTER.**
- Wciśnij przycisk DVD MENU, aby przejść na następną stronę. Naciśnij TITLE, aby przejść do poprzedniej strony.
- W przypadku płyty CD z plikami MP3/WMA oraz JPEG możesz przełączać pomiędzy MP3/WMA i JPEG.

Przy pomocy ◀ / ▶ wybierz folder i naciśnij ENTER, aby zobaczyć jego zawartość.

13

## **Kompatybilność płyt MP3 / WMA z niniejszym odtwarzaczem jest ograniczona w następujący sposób:**

- Częstotliwość próbkowania: w zakresach 8 48 kHz (MP3), oraz w zakresie 32 - 48 kHz (WMA)
- Szybkość transmisji bitów: w zakresach 8 320 kbps (MP3), 32 - 192 kbps (WMA)
- Odtwarzacz nie może czytać plików MP3/WMA o innym rozszerzeniu niż ".mp3" / ".wma".
- Format fizyczny płyt CD-R powinien być zgodny z ISO 9660
- Jeśli nagrywasz pliki MP3 / WMA używając oprogramowania, które nie może utworzyć systemu plików (np. Direct-CD), odtworzenie tych plików nie jest możliwe. Zalecamy użycie oprogramowania Easy-CD Creator, które tworzy system plików ISO 9660.
- Nazwy plików muszą składać się z maksimum 8 liter i muszą zawierać rozszerzenie .mp3 lub .wma.
- Nie powinny one zawierać znaków specjalnych takich jak  $/ ? * : " < > |$  itp.
- Całkowita liczba plików na dysku powinna być mniejsza niż 648.

Aby osiągnąć optymalną jakość odtwarzania niniejszy odtwarzacz DVD wymaga płyt i nagrań spełniających pewne standardy techniczne. Wcześniej nagrane płyty DVD są automatycznie ustawione według tych standardów. Jest wiele różnych typów formatów płyt do nagrywania (wliczając CD-R zawierające pliki MP3 lub WMA) i wymagają one pewnych warunków początkowych (zobacz powyżej), aby zapewnić kompatybilne odtwarzanie.

**Klienci powinni zwrócić uwagę na fakt, iż aby pobrać pliki MP3 / WMA i muzykę z internetu wymagane jest odpowiednie pozwolenie. Nasza firma nie posiada prawa do udzielania takiego pozwolenia. O pozwolenie takie należy się zwrócić do właściciela praw autorskich.**

# **Odtwarzanie płyty CD audio lub płyty MP3/WMA (cd.)**

# **Cechy płyt CD audio i MP3 / WMA**

# **Pauza CD MP3 WMA**

- 1. Naciśnij PAUSE/STEP podczas odtwarzania.
- 2. Aby powrócić do odtwarzania naciśnij PLAY, ENTER lub ponownie PAUSE/STEP.

# **Przechodzenie do innego utworu CD MP3 WMA**

- 1. Naciśnij na krótko przycisk SKIP ( $\blacktriangleleft$ lub  $\blacktriangleright$ ) podczas odtwarzania, aby przejść do następnej ścieżki lub aby powrócić do początku bieżącej.
- 2. Dwukrotnie na krótko naciśnij przycisk SKIP I aby powrócić do poprzedniej ścieżki.
- 3. Możesz odtworzyć dowolny utwór wprowadzając jego numer.

# **Kolejność losowa CD MP3 WMA**

- 1. Podczas odtwarzania naciśnij przycisk RANDOM. Odtwarzanie losowe rozpocznie się od razu, a na ekranie menu pojawi się komunikat Przypadkowy .
- 2. Aby powrócić do normalnego odtwarzania, naciskaj RANDOM, aż na ekranie pojawi się komunikat 'Normal'.

# *WSKAZÓWKA*

Po naciśnięciu SKIP →→ podczas odtwarzania w kolejności losowej, urządzenie wylosuje inną ścieżkę i wznowi odtwarzanie w kolejności losowej.

# **Powtarzanie ścieżka/wszystkie/Normalny CD MP3 WMA**

Możesz odtworzyć z płyty ścieżkę/wszystko.

- 1. Podczas odtwarzania płyty naciśnij REPEAT. Pojawi się ikona powtarzania.
- 2. Naciśnij REPEAT, aby wybrać żądany tryb powtarzania.
	- Ścieżka: powtarza bieżącą ścieżkę.
	- Cały: powtarza wszystkie ścieżki na płycie.
	- Normalny: nie odtwarza wielokrotnie.

# *UWAGA*

Jeśli naciśniesz przycisk SKIP (>>) jeden raz podczas odtwarzania z powtarzaniem utworu, odtwarzanie z powtarzaniem zostanie anulowane.

# **Powtarzanie A-B CD MP3 WMA**

- 1. Aby powtórzyć fragment utworu naciśnij przycisk A-B podczas odtwarzania utworu, w wybranym przez siebie miejscu startowym. Ikona powtarzania i "A" pojawią się na ekranie menu.
- 2. Naciśnij ponownie A-B w wybranym przez siebie punkcie końcowym. Ikona powtarzania i "A B" pojawią się na ekranie menu i rozpocznie się wielokrotne odtwarzanie wybranego fragmentu.
- 3. Aby opuścić tryb powtarzania fragmentu i powrócić do normalnego odtwarzania naciśnij ponownie A-B. Ikona powtarzania i na ekranie menu.

# **Przeszukiwanie CD MP3 WMA**

- 1. Podczas odtwarzania naciśnij przycisk SCAN (<< lub  $\blacktriangleright$ ).
- 2. Naciskaj SCAN (<< lub >>), aby wybrać odpowiednią prędkość. 2X, 4X lub 8X
- 3. Aby wyjść z trybu przeszukiwania naciśnij PLAY.
- 14

# **Odtwarzanie płyt JPEG**

Używając odtwarzacza DVD możesz przeglądać płyty i płyty z<br>plikami JPEG.

# Plikami JPEG.<br>
1. Naciśnij PAUSE/STEP podczas pokazu slajdów.<br>
Menu PHOTO pojawi się na ekranie telewizora.<br> **Operacje za kranie telewizora.**<br>
2. Aby powrócić do pokazu slajdów naciśnij PLAY, ENTER lub<br>
ponownie PAUSE/STE **File 01 File 02 File 03 File 04 File 05 Standard 001 / 052 00:00 /00:00 DISPLAY PROGRAM Dodaj**

- 2. Naciśnij ▲ / ▼, aby wybrać folder, następnie ENTER lub PLA Y. Pojawia się lista plików w folderze. Jeżeli jesteś w liście plików i chcesz powrócić do listy folderów, przy pomocy przycisków pilota v / V podświetl i naciśnij ENTER lub PLAY.
- 3. Jeżeli chcesz przeglądnąć konkretny plik, naciśnij ▲ / ▼, aby go podświetlić i naciśnij ENTER lub PLAY. Rozpoczyna się przeglądanie pliku. Podczas przeglądania obrazu można nacisnąć STOP, aby przejść do poprzedniego menu (PHOTO).

#### *WSKAZÓWKI*

- Naciśnij DVD MENU, aby przejść do następnej strony. Naciśnij TITLE, aby przejść do poprzedniej strony.
- W przypadku płyty CD z plikami MP3/WMA oraz JPEG możesz przełączać pomiędzy MP3/WMA i JPEG. Przy pomocy ▲ / ▼ wybierz folder i naciśnij ENTER, aby zobaczyć jego zawartość.

# **Przechodzenie do innego pliku JPEG**

Podczas oglądania obrazu naciśnij raz SKIP (**I<◀** lub ▶▶I), aby przejść do następnego lub poprzedniego pliku.

# **Obracanie obrazu**

Podczas oglądania zdjęć naciśnij przycisk ◀ / ▶, aby obrócić obraz – odpowiednio – w kierunku zgodnym z ruchem wskazówek zegara albo w kierunku przeciwnym.

# **Obraz nieruchomy JPEG**

- 1. Naciśnij PAUSE/STEP podczas pokazu slajdów. Odtwarzacz przejdzie w tryb PAUSE.
- 2. Aby powrócić do pokazu slajdów naciśnij PLAY, ENTER lub ponownie PAUSE/STEP.

# **Powiększenie (ZOOM) JPEG**

15

Funkcja Zoom pozwala na powiększanie obrazów i przesuwanie wybranych powiększonych obszarów na ekranie.

- 1. Aby aktywować funkcję Zoom, podczas odtwarzania, naciśnij ZOOM.
- 2. Każde naciśnięcie przycisku ZOOM zmienia powiększenie obrazu:

100% → 150% → 200% → 100%

- 3. Użyj przycisków ◀ ▶ ▲ ▼, aby przesuwać powiększony obraz.
- 4. Aby wrócić do normalnego odtwarzania, naciśnij CREAR lub kilka razy ZOOM, tak aby wybrać 100%.

#### **Kompatybilność płyt JPEG z niniejszym odtwarzaczem jest ograniczona w następujący sposób:**

- W zależności od rozmiaru i ilości plików JPEG, może upłynąć dużo czasu, zanim odtwarzacz DVD przeczyta zawartość płyty. Jeśli po kilku minutach nie rozpocznie się wyświetlanie na ekranie, może to oznaczać, że niektóre pliki są zbyt duże – wówczas zmniejsz rozdzielczość plików JPEG do mniej niż 2 megapikseli (2760 x 2048 pikseli) i wypal nową płytę.
- Całkowita liczba plików i katalogów na dysku powinna być mniejsza niż 648.
- Upewnij się, że wszystkie wybrane pliki posiadają rozszerzenie ".jpg" przed skopiowaniem ich na płytę CD.
- Jeśli pliki posiadają rozszerzenia ".jpe" lub ".jpeg" prosimy zmienić je na pliki ".jpg".
- Pliki z rozszerzeniami innymi niż ".jpg" nie będą mogły być odczytane przez niniejszy odtwarzacz DVD pomimo, że program windows explorer pokaże je jako pliki JPEG.

# **Programowanie odtwarzania CD MP3 WMA**

Funkcja programowania pozwala na zapisanie w pamięci odtwarzacza ulubionych utworów z dowolnego dysku. Program może składać się z 30 utworów (Audio CD, MP3/WMA).

- 1. Włóż płytę. (Audio CD, MP3 lub WMA.)
- 2. Naciskaj ▲ / ▼, aby wybrać odpowiedni plik.
- 3. Podczas odtwarzania lub w trybie stop, naciśnij PROGRAM. Powtarzaj naciskanie PROGRAM, aby wprowadzić nowe utwory do programu.
- 4. Naciśnij DISPLAY. Pojawia się menu programu. Naciskaj ▲ / ▼, aby wybrać utwór od którego ma się rozpocząć odtwarzanie.

Naciśnij DVD MENU, aby przejść do następnej strony. Nacśnij TITLE, aby przejść do poprzedniej strony.

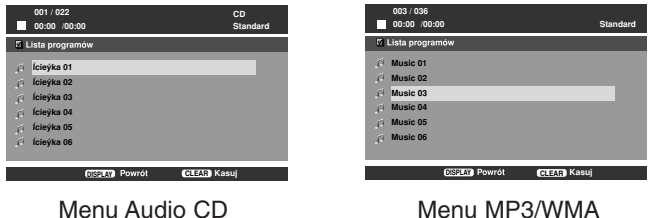

- 5. Aby rozpocząć naciśnij PLAY lub ENTER.
- 6. Aby wrócić do odtwarzania normalnego z odtwarzania programowanego. Naciśnij DISPLAY, następnie wybierz utwór z listy i naciśnij PLAY lub ENTER.

# **Kasowanie utworu z listy Program**

- 1. Używając przycisków ▲ / ▼ wybierz utwór, który chcesz skasować z listy Program.
- 2. Naciśnij CLEAR. Powtórz, aby skasować inne utwory z listy.

**Szczegóły na temat każdego punktu znajdują się na odpowiednich stronach.**

# **Ustawienia początkowe**

Używając menu ustawień możesz w wieloraki sposób ustawić

Naciśnij ▶ na pilocie zdalnego sterowania.

## **Aby cofnąć się do poprzedniego poziomu:**

Naciśnij ◀ na pilocie zdalnego sterowania.

# **Czynności ogólne**

- 1. Naciśnij SETUP. Pojawi się menu ustawień.
- 2. Używając przycisków ◀ / ▶ wybierz żądaną opcję, a następnie naciśnij V lub ENTER aby przejść do drugiego poziomu. Na ekranie pokazane zostanie bieżące ustawienie oraz ustawienie(-a) alternatywne.
- 3. Używając przycisków ▲ / ▼ wybierz drugą żądaną opcję, a następnie naciśnij B, aby przejść do trzeciego poziomu.
- 4. Używając przycisków ▲ / ▼ wybierz żądane ustawienie, a następnie naciśnij ENTER, aby potwierdzić wybór. Niektóre pozycje wymagają dodatkowych kroków.
- 5. Naciśnij SETUP, RETURN lub PLAY, aby opuścić menu konfiguracji (Setup menu).

# **JĘZYK**

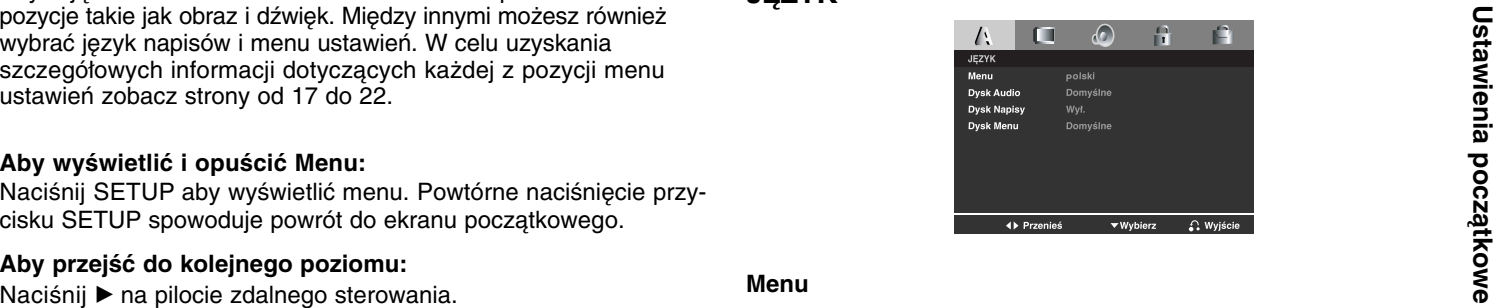

# **Menu**

Wybierz język dla menu ustawień i wyświetlacza ekranowego.

# **Dysk Audio / Napisy / Menu DVD**

Wybierz język, który preferujesz dla ścieżek audio (dysk audio), napisy i menu płyt.

**Domyślne:** Odnosi się do oryginalnego języka, w jakim została nagrana płyta.

**Inny**: Aby wybrać inny język naciśnij przyciski numeryczne, a następnie ENTER (WPROWADŹ), aby wprowadzić czterocyfrowy numer zgodnie z kodami języków, których lista znajduje się w rozdziale z odnośnikami. Jeśli wprowadzisz zły kod języka naciśnij przycisk CLEAR (WYCZYŚĆ).

**OBRAZ**

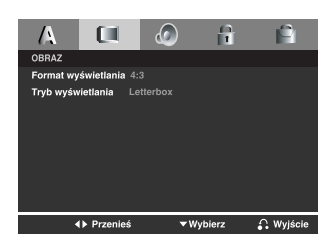

# **Format wyświetlania DVD**

**4:3:** Wybierz gdy do urządzenia podłączony jest standardowy telewizor 4:3.

**16:9:** Wybierz gdy do urządzenia podłączony jest szerokoekranowy telewizor 16:9.

# **Tryb wyświetlania DVD**

Ustawienie trybu wyświetlania działa tylko wtedy, gdy współczynnik kształtu telewizora jest ustawiony na tryb "4:3".

**LetterBox:** Wyświetla szeroki obraz z paskami w górnej i dolnej części ekranu.

18

**Panscan:** Automatycznie wyświetla szeroki obraz na całym ekranie ucinając części, które się nie mieszczą.

# **AUDIO**

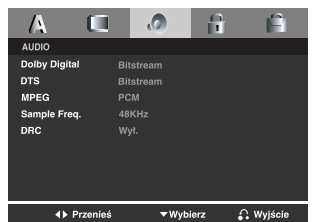

# **Dolby Digital / DTS / MPEG DVD**

**Bitstream:** Wybierz "Bitstream" jeśli podłączyłeś cyfrowe gniazdo wyjścia odtwarzacza DVD do wzmacniacza lub innego sprzętu z dekoderem Dolby Digital, DTS lub MPEG.

**PCM (dla Dolby Digital / MPEG):** Wybierz w przypadku podłączenia urządzenia do dwukanałowego cyfrowego wzmacniacza stereo. Płyty DVD zakodowane w Dolby Digital lub MPEG będą automatycznie przystosowywane do dwukanałowego audio PCM.

**Wył. (dla DTS):** Jeśli wybierzesz "Wył.", przez wyjście cyfrowe nie będzie wysyłany sygnał DTS.

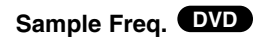

Ważda płyta DVD umożliwia wyboru różnorodnych opcji wyjścia Jeśli Twój odbiornik lub wzmacniacz NIE ma możliwości obsługi<br>audio. Ustaw opcje AUDIO odtwarzacza zgodnie z typem systemu synatów o częstotliwości 96 kHz - wybie Jeśli Twój odbiornik lub wzmacniacz NIE ma możliwości obsługi sygnałów o częstotliwości 96 kHz - wybierz 48 kHz. Po dokonaniu takiego wyboru, niniejsze urządzenie automatycznie przekształci każdy sygnał 96 kHz w sygnał 48 kHz tak, aby Twój system mógł go odkodować.

Jeśli Twój odbiornik lub wzmacniacz ma możliwości obsługi sygnałów o częstotliwości 96 kHz - wybierz 96 kHz. Po dokonaniu takiego wyboru, niniejsze urządzenie będzie przekazywać każdy typ sygnału bez dodatkowego przetwarzania go.

Sprawdź dokumentacje swojego wzmacniacza, aby zweryfikować jego możliwości.

# **DRC (Sterowanie zakresem dynamiki) DVD**

Dzięki cyfrowej technologii audio, w formacie DVD możesz usłyszeć ścieżkę dźwiękową programu w najbardziej dokładnej i realistycznej postaci.

Jednakże, możesz życzyć sobie skompresować zakres dynamiki wyjścia audio (różnica pomiędzy najgłośniejszymi i najcichszymi dźwiekami).

Pozwoli Ci to na oglądanie filmu przy niższej głośności nie tracąc nic na przejrzystości dźwięku. Ustaw DRC na Włączony dla uzyskania tego efektu.

# **BLOKADA (Nadzór rodzicielski)**

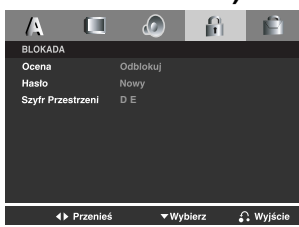

# **Ocena DVD**

Niektóre filmy zawierają sceny, które mogą być nieodpowiednie dla dzieci. Wiele z płyt ma zapisaną informację, które odnosi się do całego filmu lub do niektórych scen. Filmy i sceny oznaczone są od 1 do 8, w zależności od kraju. Niektóre filmy oferują alternatywne sceny, jako bardziej odpowiednie.

Funkcja kontroli rodzicielskiej pozwala na zablokowania dostępu do scen o określonej Ocena i tym samym uniemożliwienie dzieciom oglądanie rzeczy, które uznasz za niestosowane.

**Ocena 1-8:** Jedynka (1) oznacza podejście najbardziej restrykcyjne, ósemka (8) najmniej restrykcyjne.

# **Odblokuj**

Jeżeli wybierzesz odblokuj , blokada nie jest aktywna, a płyta zostanie odtworzona w całości.

# *UWAGA*

Jeżeli ustawisz jakąś ocena dla blokady, wówczas będą odtwarzane wszystkie sceny z takim, lub niższym oznaczeniem. Sceny z wyższym oznaczeniem nie będą odtwarzane, jeżeli nie będzie dostępnej sceny alternatywnej. Scena alternatywna musi mieć taką samą lub niższą ocena. Jeżeli nie ma alternatywnej sceny, odtwarzanie zatrzymuje się. Musisz wprowadzić 4-cyfrowy kod lub zmienić ocena blokady, aby skończyć odtwarzanie płyty.

- 1. Wybierz Ocena w menu LOCK, następnie naciśnij ▶.
- 2. Przy pomocy przycisków  $\triangle$  /  $\nabla$  wybierz wartość od 1 do 8 i naciśnij ENTER. Pojawi się okienko hasła.
- 3. **Jeżeli hasło nie zostało jeszcze wprowadzone:** Jeżeli podświetlone jest pole "Nowe hasło", wprowadź 4-cyfrowe hasło, następnie naciśnij ENTER. Następnie gdy podświetlone jest pole "Potwierdź hasło", wprowadź ponownie 4-cyrowe hasło dla potwierdzenia. Podświetli się pole "OK".

# **Jeżeli hasło było już wprowadzone:**

Przy pomocy przycisków numerycznych wprowadź aktualne 4 cyfrowe hasło. Podświetli się pole "OK".

4. Naciśnij ENTER, aby potwierdzić swój wybór, następnie naciśnij SETUP, aby wyjść z menu.

# *WSKAZÓWKI*

- Jeżeli pomylisz się przed naciśnięciem ENTER w każdej sekcji, naciśnij CLEAR, aby wprowadzić wartość ponownie lub kilka razy < aby skasować liczby hasła jedną za drugą.
- Jeżeli błędnie wprowadzisz hasło, nie przejdziesz do następnego kroku.

# **Ustawienia początkowe** Ustawienia początkowe

# **Ustawienia początkowe (cd.)**

# **Hasło (kod bezpieczeństwa)**

Możesz ustanowić lub zmienić hasło.

- 1. Wybierz Password (hasło) w menu LOCK, następnie naciśni B. Podświetlona zostanie opcja "Zmień".
- 2. Nacisnij ENTER i pojawi się okienko hasła.

# 3. **Aby ustanowić nowe hasło:**

Jeżeli podświetlone jest pole "Nowe hasło", wprowadź 4 cyfrowe hasło, następnie naciśnij ENTER. Następnie gdy podświetlone jest pole "Potwierdź hasło", wprowadź ponownie 4-cyrowe hasło dla potwierdzenia. Podświetli się pole "OK".

# **Aby zmienić hasło:**

Gdy podświetlone jest pole "Stare hasło", wprowadź, 4-cyrowe stare hasło, następnie naciśnij ENTER. Podświetlone zostanie pole "Nowe hasło". Przy pomocy klawiszy numerycznych wprowadź nowe 4-cyfrowe hasło następnie naciśnij ENTER. Następnie gdy podświetlone jest pole "Confirm Password", wprowadź ponownie 4-cyrowe hasło dla potwierdzenia. Podświetli się pole "OK".

4. Naciśnij SETUP, aby wyjść z menu .

## **Jeżeli zapomniałeś hasła**

Jeżeli nie pamiętasz hasła, możesz je skasować w następujący sposób:

- 1. Wyjmij płytę i zamknij podajnik. Na wyświetlaczu powinien pojawić się komunikat "Brak Dysku".
- 2. Naciśnij SETUP, aby przywołać na ekran menu ustawień. Przy pomocy klawiszy numerycznych wprowadź 6-cyfowy kod "210499".

Na wyświetlaczu powinien pojawić się komunikat "P-CLr".

3. Wprowadź nowe hasło, według wcześniej opisanej procedury.

# **Szyfr Przestrzeni DVD**

Na podstawie listy znajdującej się w rozdziale referencji wprowadź kod tego regionu, którego normy zostały użyte do nagrania płyty DVD.

- 1. Wybierz "Szyfr Przestrzeni" z menu LOCK, następnie naciśnij B.
- 2. Przy pomocy przycisków ▲ / ▼ wybierz pierwszy znak.
- 3. Przy pomocy ▶ przesuń kursor i przy pomocy ▲ / ▼ wybierz drugi znak, następnie naciśnij ENTER i pojawi się okienko hasła.
- 4. Naciśnij ENTER, pojawi się okienko hasła.

## 5. **Jeżeli hasło nie zostało jeszcze wprowadzone:** Jeżeli podświetlone jest pole "Nowe hasło", wprowadź 4 cyfrowe hasło, następnie naciśnij ENTER. Następnie gdy

podświetlone jest pole "Potwierdź hasło", wprowadź ponownie 4-cyrowe hasło dla potwierdzenia. Podświetli się pole "OK".

# **Jeżeli hasło było już wprowadzone:**

Przy pomocy przycisków numerycznych wprowadź aktualne 4 cyfrowe hasło.

Podświetli się pole "OK".

6. Naciśnij ENTER, aby potwierdzić wybór kodu regionu, następnie naciśnij SETUP, aby wyjść z menu.

# **INNE**

Ustawienia PBC, Autostart oraz B.L.E. mogą być zmieniane.

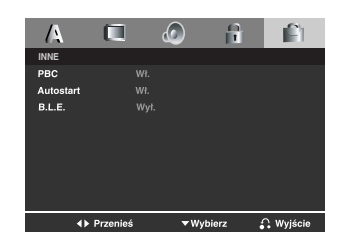

# **PBC VCD**

Ustaw sterowanie odtwarzaniem (PBC) w pozycji włączonej lub.

- **Wł.**: Video CDs with PBC are played according to the PBC.
- **Wył.**: Video CDs with PBC are played the same way as Audio CDs.

# *UWAGA*

• **PBC: Sterowanie odtwarzaniem (tylko płyty CD wideo)** Sterowanie odtwarzaniem jest dostępne tylko w przypadku płyt w formacie CD wideo (VCD), wersja 2.0. PBC umożliwia Ci komunikację z systemem przez menu, funkcje przeszukiwania oraz inne operacje typowe dla komputerów .

Co więcej, obrazy nieruchome dużej rozdzielczości mogą być odczytywane jeśli znajdują się one na dysku. Płyty CD wideo nie wyposażone w PBC (wersja 1.1) działają w taki sam sposób jak płyty CD audio.

• Używając przycisków numerycznych wybierz ścieżkę, którą chcesz zobaczyć, po czym naciśnij przycisk RETURN, aby powrócić do ekranu menu. Opcje menu i procedury postępowania mogą się różnić. Postępuj zgodnie z instrukcjami na każdym z ekranów menu. Możesz również ustawić PBC w pozycji Wyłączony.

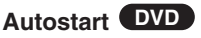

Możesz tak ustawić odtwarzacz DVD, że po włożeniu płyty DVD automatycznie rozpoczyna się odtwarzanie jej. Jeśli tryb automatycznego odtwarzania jest włączony, niniejszy odtwarzacz DVD wyszukuje tytułu o najdłuższym czasie odtwarzania, a następnie odtwarza go.

**Wł.:** Funkcja automatycznego odtwarzania jest aktywna.

**Wył.:** Funkcja automatycznego odtwarzania nie jest aktywna.

# *UWAGA*

Funkcja automatycznego odtwarzania może nie działać przy niektórych płytach DVD.

# **B.L.E. (Black Level Expansion – Poziom Nasycenia Czerni)**

Ta funkcja służy do wybierania poziomu nasycenia czerni odtwarzanego obrazu. Ustaw zgodnie ze swoimi upodobaniami i możliwościami odbiornika TV / monitora.

**Wł.:** Poszerzona skala szarości. (odcinanie 0 IRE)

**Wył.:** Standardowa skala szarości. (odcinanie 7,5 IRE)

# *UWAGA*

Funkcja B.L.E. działa tylko w systemie NTSC.

# Ustawienia początkowe **Ustawienia początkowe**

# **Funkcje dodatkowe**

# **Uwagi dotyczące praw autorskich:**

Kopiowanie, nadawanie, pokazy, nadawanie za pośrednictwem kabla, publiczne odtwarzanie lub wypożyczanie materiałów chronionych prawem autorskim bez zezwolenia jest prawnie zakazane.

Produkt ten posiada funkcję chroniącą przed kopiowaniem, opracowaną przez Macrovision. Sygnały chroniące przed kopiowaniem są nagrane na niektórych płytach. Podczas nagrywania lub odtwarzania takich płyt pojawią się zakłócenia obrazu.

Produkt ten wykorzystuje technologię chroniącą przed kopiowaniem, która jest metodą chronioną przez niektóre prawa patentowe w Stanach Zjednoczonych Ameryki Północnej, oraz inne prawa własności intelektualnych należące do Macrovision Corporation i innych właścicieli tych praw. Użycie tej technologii chroniącej przed kopiowaniem musi zostać autoryzowane przez Macr ovision Corporation i jest przeznaczone do domowego lub innego ograniczonego użytku chyba, że inne użycie zostanie autoryzowane przez Macrovision Corporation. Inżynieria wsteczna i demontaż jest zabroniony.

UŻYTKOWNICY POWINNI ZDAWAĆ SOBIE SPRAWĘ, ŻE NIE WSZYS-TKIE TELEWIZORY WYPOSAŻONE W SYSTEM "HIGH DEFINITION" SĄ W PEŁNI KOMPATYBILNE Z NINIEJSZYM ODTWARZACZEM DVD I WYŚWIETLANY PRZEZ NIE OBRAZ MOŻE ZAWIERAĆ ZAKŁÓCENIA. W PRZYPADKU PROBLEMÓW ZE SKANOWANIEM PROGRESYWNYM W MODELACH 525 LUB 625 ZALECA SIĘ, ABY UŻYTKOWNIK PRZEŁĄCZYŁ PODŁACZENIE NA WYJŚCIE 'STANDARD DEFINITION'. W PRZYPADKU JAKICHKOLWIEK PYTAŃ ODNOŚNIE KOMPATYBILNOŚCI NASZYCH ODBIORNIKÓW TV Z ODTWARZACZAMI DVD 525p I 625p PROSZĘ KONTAKTOWAĆ SIĘ Z NASZYM CENTRUM OBSŁUGI KLIENTA.

### **Obsługa telewizorów innych typów za pomocą pilota zdalnego sterowania**

Za pomocą dostarczonego pilota zdalnego sterowania możesz kontrolować zasilanie, poziom głośności oraz źródło sygnału Twojego telewizora LG.

Za pomocą dostarczonego pilota zdalnego sterowania możesz również kontrolować zasilanie, poziom głośności oraz źródło sygnału telewizora firmy innej niż LG. Jeśli Twój telewizor wymieniony jest w tabeli poniżej, ustaw odpowiedni kod producenta.

- 1. Przytrzymując wciśnięty przycisk wyłącznika głównego (TV POWER), za pomocą przycisków numerycznych wybierz kod producenta Twojego telewizora (patrz tabela poniżej).
- 2. Zwolnij przycisk wyłącznika głównego (TV POWER).

**Wykaz kodów producentów telewizorów, które można obsługiwać za pomocą pilota zdalnego sterowania** Jeśli na wykazie znajduje się więcej niż jeden kod, próbuj wprowadzać je po kolei, dopóki nie znajdziesz tego, który

umożliwia obsługę Twojego telewizora.

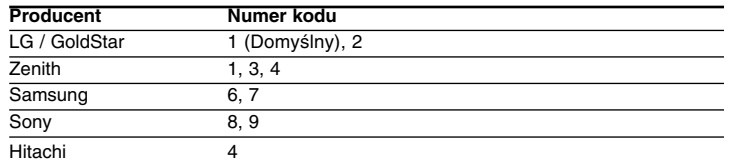

#### *UWAGI*

- W zależności od typu Twojego telewizora, niektóre lub wszystkie funkcje pilota zdalnego sterowania mogą nie działać nawet po wprowadzeniu właściwego kodu producenta.
- Po wprowadzeniu nowego kodu, kod wprowadzony poprzednio zostanie skasowany.
- Po wymianie baterii pilota zdalnego sterowania numer kodu może zostać zmieniony na ustawienie domyślne. Wprowadź ponownie właściwy numer kodu.
- 23

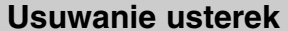

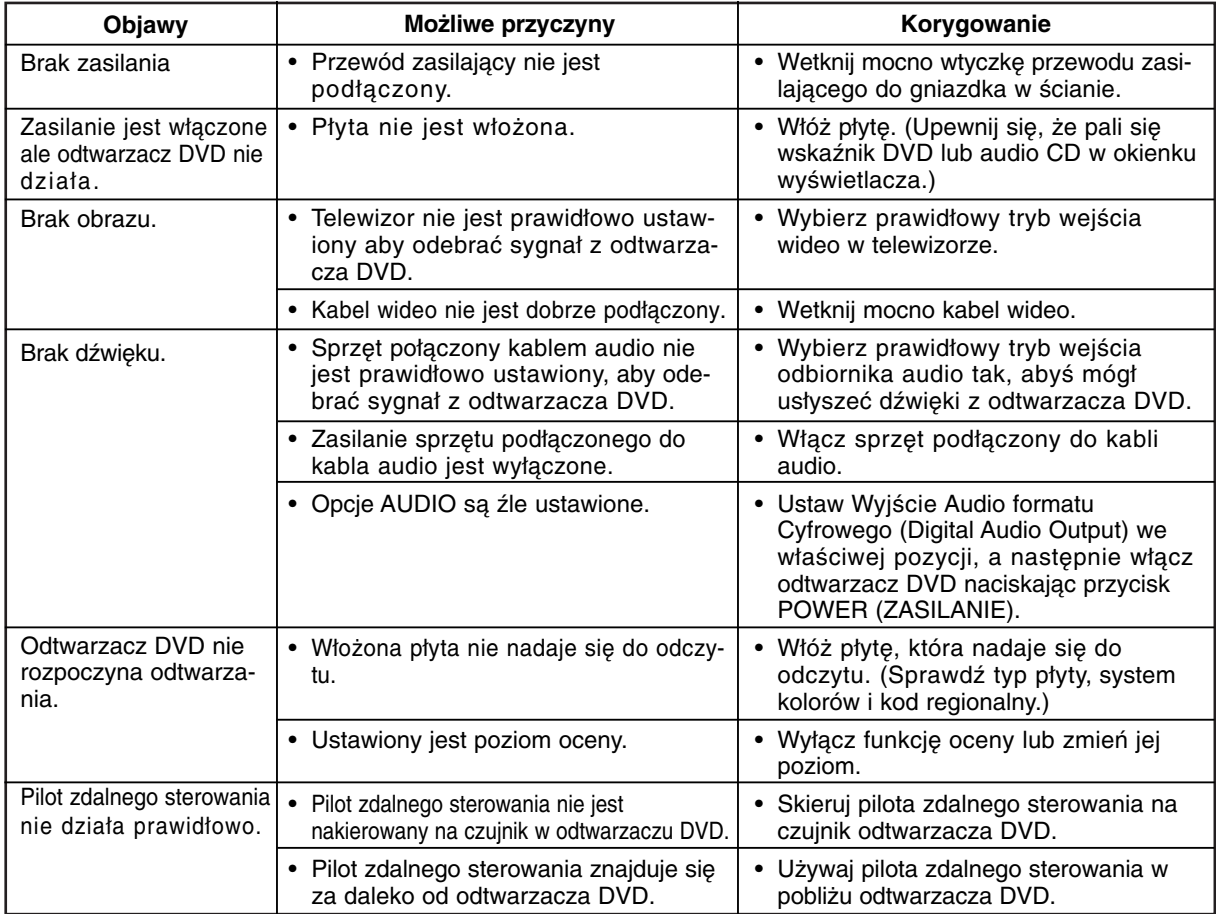

# **Kody języków**

Przy pomocy tej listy wprowadź pożądany przez Ciebie język obsługi dla następujących ustawień początkowych:

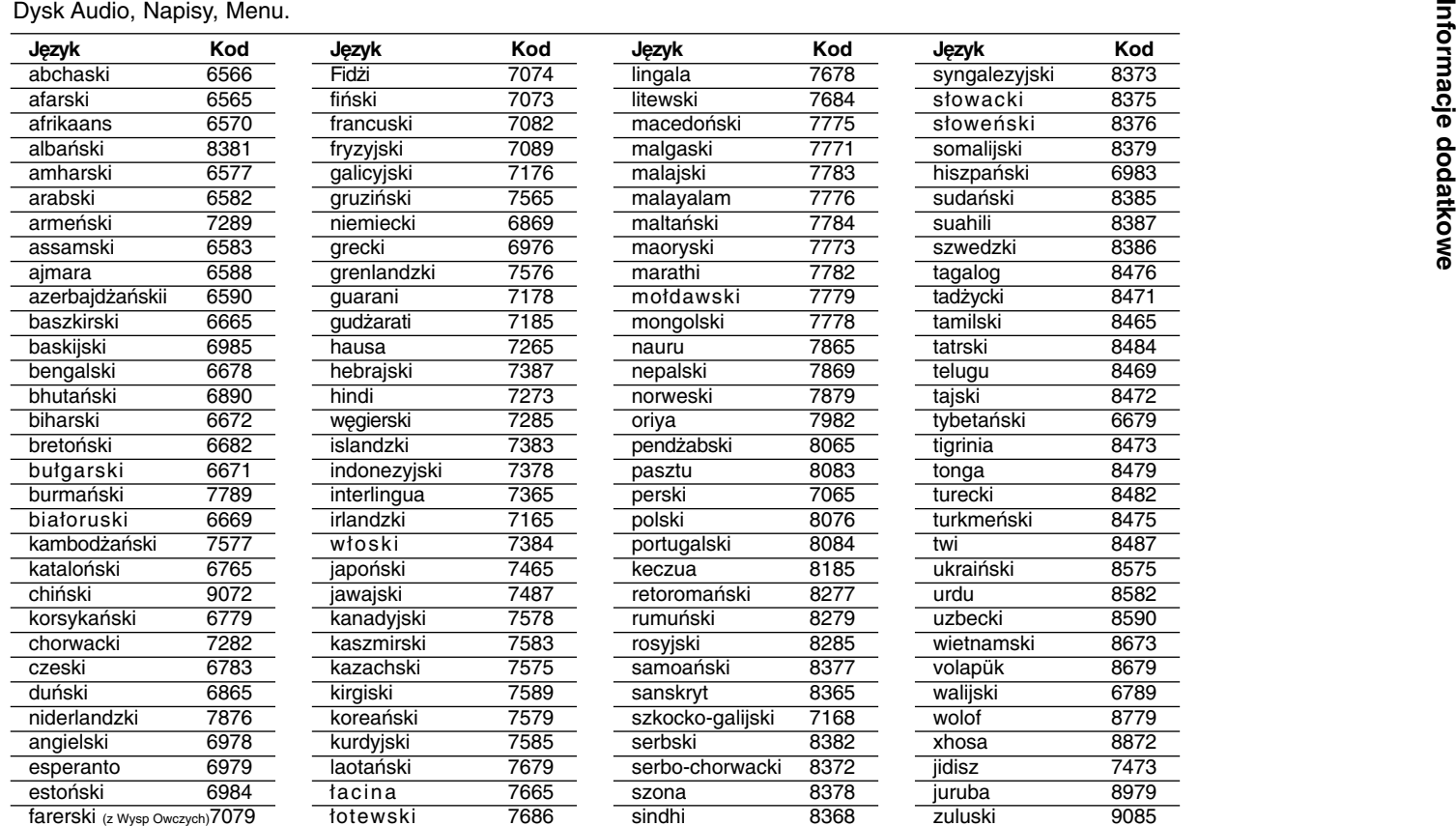

# **Szyfr Przestrzeni**

Wybierz szyfr przestrzeni z tej listy .

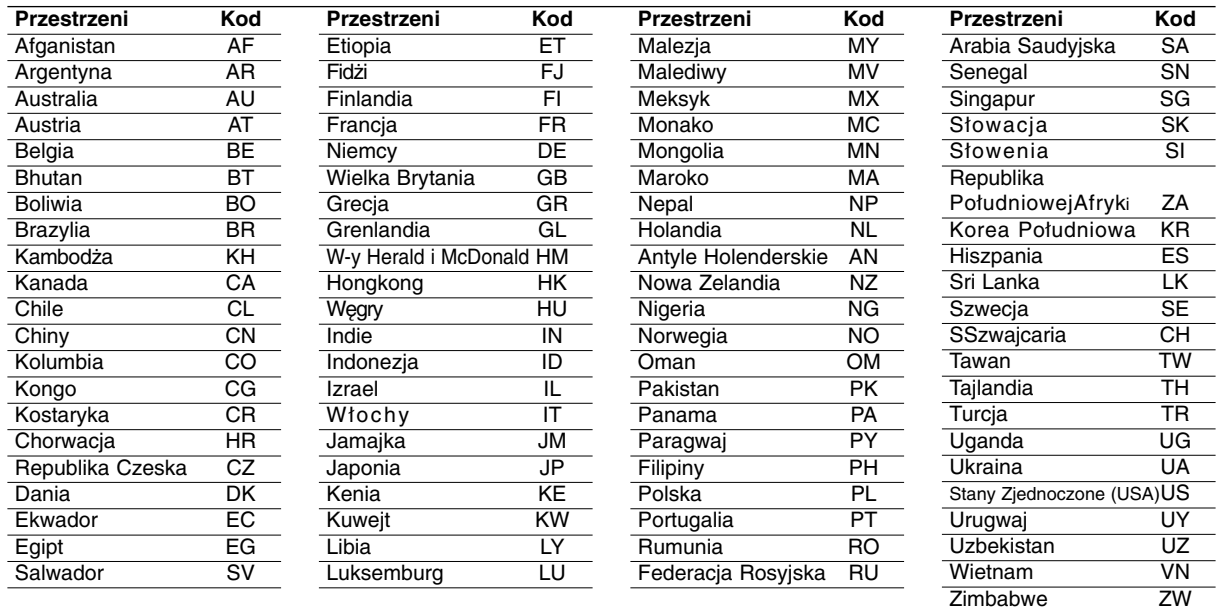

# **Dane techniczne**

**Informacje ogólne**

**Wymagane zasilanie:** Prąd przemienny 110-240 V , 50/60 Hz

**Pobór mocy:** 8W

**Wymiary (przybliżone):** 360 x 35 x 242 mm (SZER x WYS x GŁĘB) bez podstawy

**Waga (przybliżona):** 1,7 kg

**Temperatura użytkowania:**  5 °C do 35 °C (41 °F do 95 °F)

**Wilgotność użytkowania:** 5 % do 90 %

# **Wyjścia**

**WYJŚCIE WIDEO:** 1 Vp-p 75 Ω, synchronizacja ujemna, gniazdo RCA x 1 / SCART (TO TV)

**WYJŚCIE AUDIO:** 2,0 Vrms (1 KHz, 0 dB), 600 Ω, gniazdo RCA (L, R) x 1 / SCART (TO TV)

#### **DIGITAL OUT (COAXIAL):** 0,5 V (p-p), 75 Ω, gniazdo RCA x 1

# **System**

**Laser:** Laser półprzewodnikowy, długość fali 650 nm **System sygnał:** PAL / NTSC

**Odpowiedź częstotliwościowa:** DVD (PCM 96 kHz): 8 Hz do 44 kHz DVD (PCM 48 kHz): 8 Hz do 22 kHz CD:  $8$  Hz do 20 kHz

**Współczynnik sygnału do szum** Powyżej 100 dB (Tylko połączenia WYJŚĆ ANALOGOWYCH)

**Zniekształcenie harmoniczn:** Poniżej 0,02%

**Zakres dynamiki:** Powyżej 95 dB (DVD/CD)

# **Wyposażenie**

Pilot zdalnego sterowania (1), Baterie (2)